**Методика тестирования** 

**мультисервисных коммутаторов** 

**QTECH QSW-2800** 

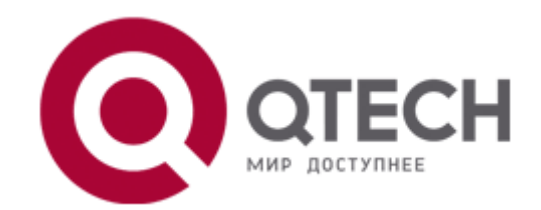

**Москва 2011**

+7(495) 797-3311 www.qtech.ru Москва, Новозаводская ул., 18, стр. 1

<span id="page-1-0"></span>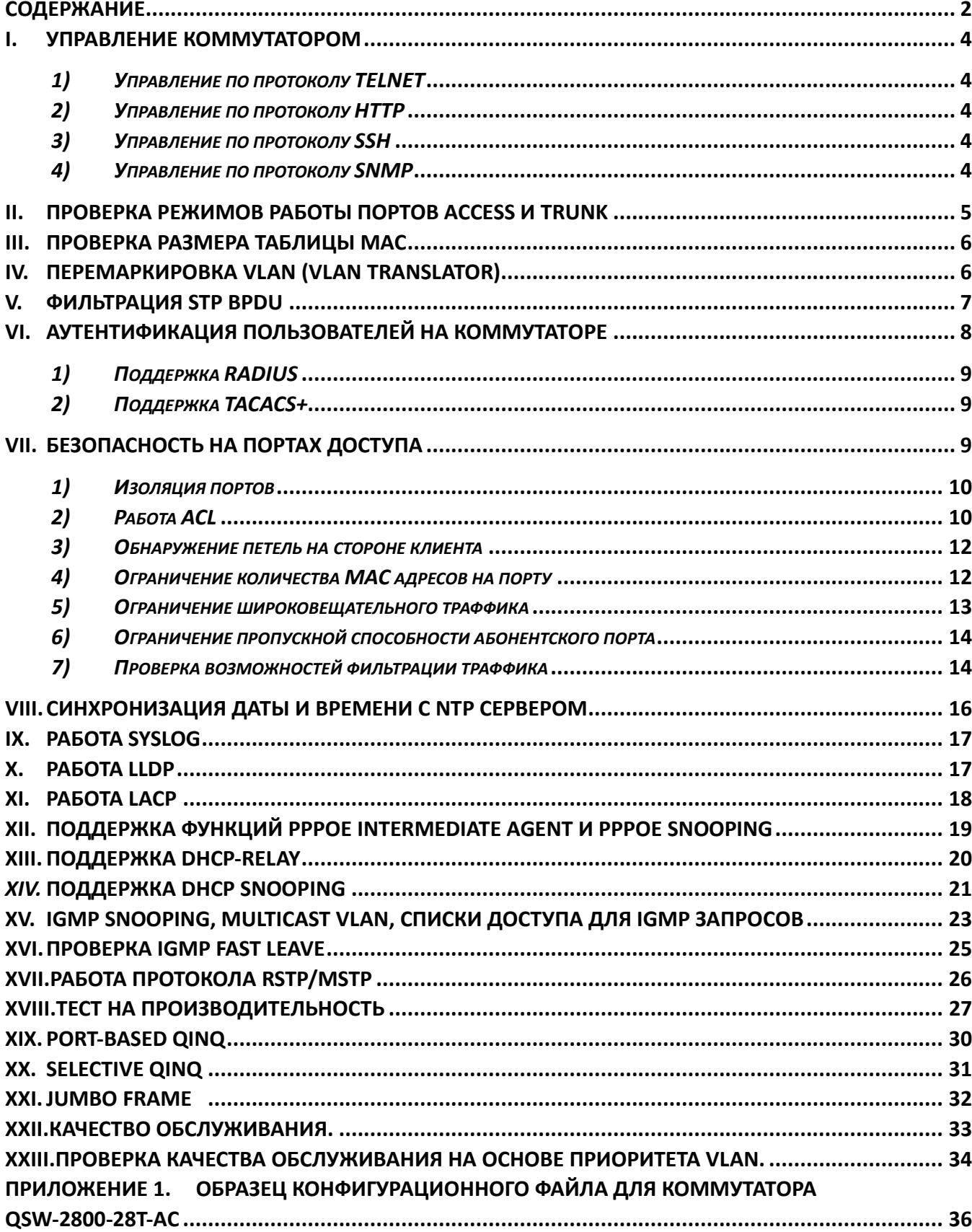

### Содержание

**[ПРИЛОЖЕНИЕ 2. ПРОТОКОЛ ТЕСТИРОВАНИЯ КОММУТАТОРА QSW](#page-40-0)-2800-28............................ 41**

+7(495) 797-3311 www.qtech.ru Москва, Новозаводская ул., 18, стр. 1

#### <span id="page-3-0"></span>**I. Управление коммутатором**

Схема:

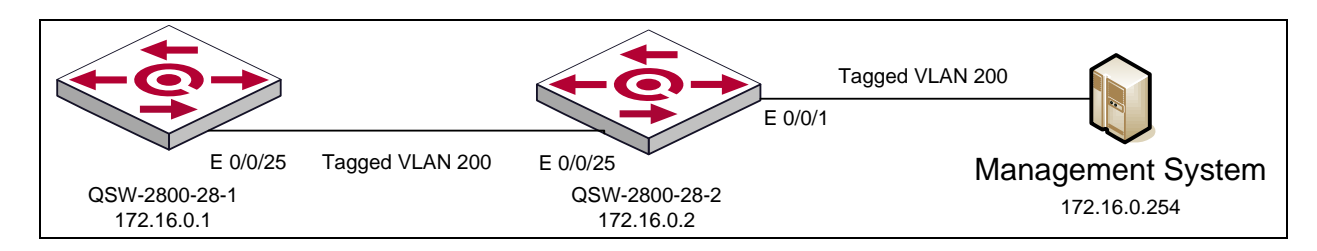

Исходное состояние: К коммутатору Ethernet подключается хост, выполняющий функции удаленного рабочего места системы управления. На данном хосте устанавливается программное обеспечение SNMP, Telnet клиент, SSH клиент и WEB браузер. IP-адрес для указанного хоста конфигурируется вручную и должен находиться в пределах той же подсети, что и IP-адрес коммутатора, используемого для функций взаимодействия с системой управления. На коммутаторе Ethernet конфигурируется возможность управления по протоколам Telnet, HTTP, SSH и SNMP.

<span id="page-3-1"></span>*1) Управление по протоколу TELNET*

Цель теста: Проверка возможности удаленного управления оборудования по протоколу Telnet.

Тестовая процедура: Осуществляется подключение к коммутатору по протоколу Telnet.

Ожидаемый результат: Коммутатор управляется по протоколу Telnet.

<span id="page-3-2"></span>*2) Управление по протоколу HTTP*

Цель теста: Проверка возможности удаленного управления оборудования по протоколу HTTP Тестовая процедура: Осуществляется подключение к коммутатору по протоколу HTTP, через WEB браузер. Ожидаемый результат: Коммутатор управляется по протоколу HTTP через WEB интерфейс коммутатора.

<span id="page-3-3"></span>*3) Управление по протоколу SSH*

Цель теста: Проверка возможности удаленного управления оборудования по протоколу SSH.

Тестовая процедура: Осуществляется подключение к коммутатору по протоколу SSH. Ожидаемый результат: Коммутатор управляется по протоколу HTTP через WEB интерфейс коммутатора.

<span id="page-3-4"></span>*4) Управление по протоколу SNMP*

Цель теста: Проверка возможности удаленного управления оборудования по протоколу SNMP.

Тестовая процедура: Осуществляется подключение к коммутатору по протоколу SNMP.

Ожидаемый результат: Коммутатор управляется по протоколу SNMP.

Краткая конфигурация коммутатора QSW-2800-28-1:

username admin privilege 15 password 0 123456

!

authentication line console login local

!

ssh-server enable

!

```
ip http server
!
snmp-server enable
snmp-server securityip 172.16.0.254
snmp-server community rw private
snmp-server community ro public
!
```
#### <span id="page-4-0"></span>**II. Проверка режимов работы портов Access и Trunk**

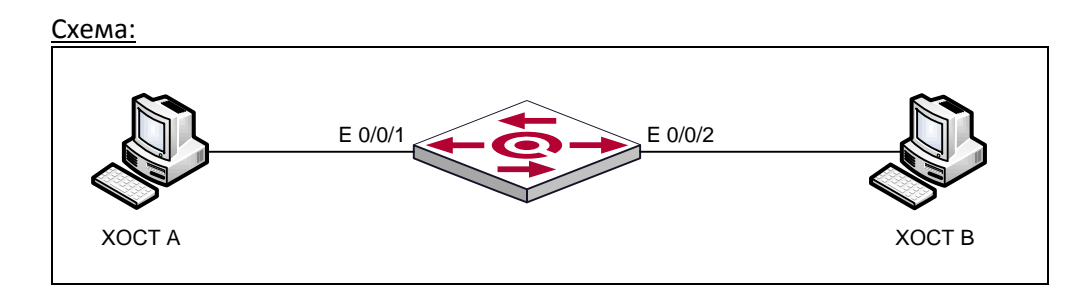

Исходное состояние: К коммутатору Ethernet подключаются два хоста. IP-адреса для указанных хостов конфигурируется вручную и должены находиться в пределах одной подсети, и в одном широковещательном домене. На коммутаторе Ethernet конфигурируютсярежимы работы портов: Е0/0/1 в режиме Access и Е0/0/2 в режиме Trunk(Hybrid) VLAN 10.

Цель теста: Настройка и проверка работы порта в режимах абонентского доступа (нетегированный трафик), Trunk (тегированный трафик) и Hybrid.

#### Тестовая процедура:

1) К порту Е0/0/2 подключается сниффер для проверки выходящего траффика. В порт Е0/0/1 подается траффик следующего вида:

- а) нетегированный
- б) один тег s-vlan 10
- в) один тег s-vlan 20
- г) два тега s-vlan 10 и c-vlan 20

2) В порт Е0/0/2 подается траффик с такими же параметрами, к порту Е0/0/1 подключается сниффер для проверки выходящего траффика.

Ожидаемый результат:

- 1) На выходе порта Е0/0/2:
	- а) с одним тегом s-vlan 10
	- б) с одним тегом s-vlan 10
	- в) траффик не проходит
	- г) два тега s-vlan 10 и с-vlan 20
- 2) На выходе порта Е0/0/1:
	- а) траффик не проходит
	- б) проходит нетегированный траффик
	- в) траффик не проходит
	- г) проходит траффик с одним тегом

Краткая конфигурация коммутатора QSW-2800:

vlan 1;10 !

```
Interface Vlan
!
Interface Ethernet1/1
 switchport access vlan 10
!
Interface Ethernet1/2
 switchport mode trunk
 switchport trunk allowed vlan 10
```
#### <span id="page-5-0"></span>**III. Проверка размера таблицы MAC**

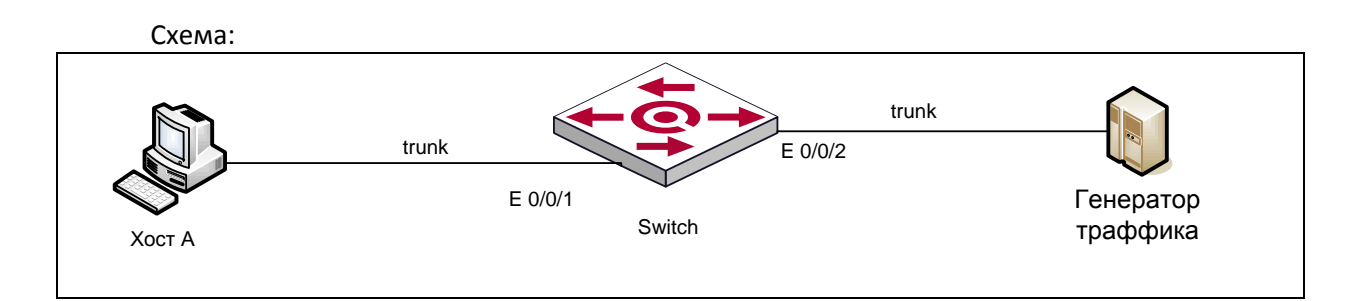

Исходное состояние: К коммутатору Ethernet подключается хост. На коммутаторе Ethernet конфигурируютсярежимы работы портов: Е0/0/1 и Е0/0/2 в режиме Trunk. Цель теста: Зафиксировать размер таблицы МАС после прохождения процедуры. Тестовая процедура: В порт Е0/0/1подается UDP траффик, размер пакета 1518 байт, source МАС и VLANID варьируются произвольно (всего 8000 вариантов). Длительность 1 минута. Ожидаемый результат: Количество изученных МАС не менее 8000. Краткая конфигурация коммутатора QSW-2800: Vlan 1-4094 ! Interface Ethernet1/1 switchport mode trunk ! Interface Ethernet1/2 switchport mode trunk

#### <span id="page-5-1"></span>**IV. Перемаркировка VLAN (VLAN Translator)**

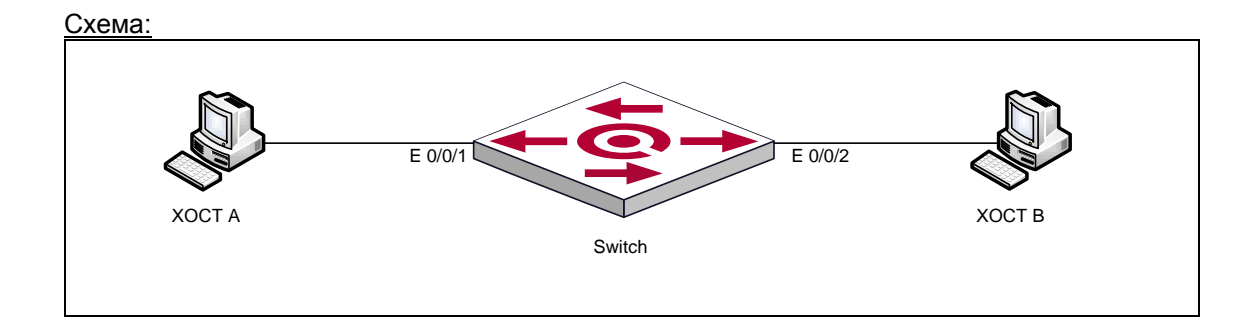

6

Исходное состояние: К коммутатору Ethernet подключаются два хоста. На коммутаторе Ethernet конфигурируютсярежимы работы портов: E0/0/1 и E0/0/2 в режиме Trunk(Hybrid). На портах настраиваются правила преобразования тегов:

a) VLAN ID 10 - VLAN ID 20

6) VLAN ID 20 - VLAN ID 10

Цель теста: Проверить функционал перемаркировки VLAN.

Тестовая процедура:

1) В порт Е0/0/1 подается траффик следующих видов тегирования.

К порту 2 подключается сниффер для проверки выходящего траффика.

а) нетегированный

б) Один тег SVLAN 10

в) Один тег SVLAN 20

г) Два тега SVLAN 10 и CVLAN 20

2) В порт Е0/0/2 подается траффик с параметрами из предидущего пункта. К порту Е0/0/1 подключается сниффер для проверки выходящего траффика.

Ожидаемый результат:

1) На выходе порта E0/0/2:

а) траффик не проходит

б) с одним тегом s-vlan 20

- в) с одним тегом s-vlan 20
- г) два тега s-vlan 20 и c-vlan 20
- 2) На выходе порта E0/0/1:
	- а) траффик не проходит
	- б) с одним тегом s-vlan 10
	- в) с одним тегом s-vlan 10
	- г) два тега s-vlan 10 и c-vlan 20

Краткая конфигурация коммутатора QSW-2800:

vlan 1;10;20

Ţ

Interface Ethernet1/1

vlan-translation enable

vlan-translation 10 to 20 in

dot1q-tunnel selective enable switchport mode trunk

switchport trunk allowed vlan 10;20

 $\mathbf{I}$ 

Interface Ethernet1/2

vlan-translation enable

vlan-translation 20 to 10 in

dot1q-tunnel selective enable

switchport mode trunk

switchport trunk allowed vlan 10;20

#### <span id="page-6-0"></span>V. Фильтрация STP BPDU

Схема:

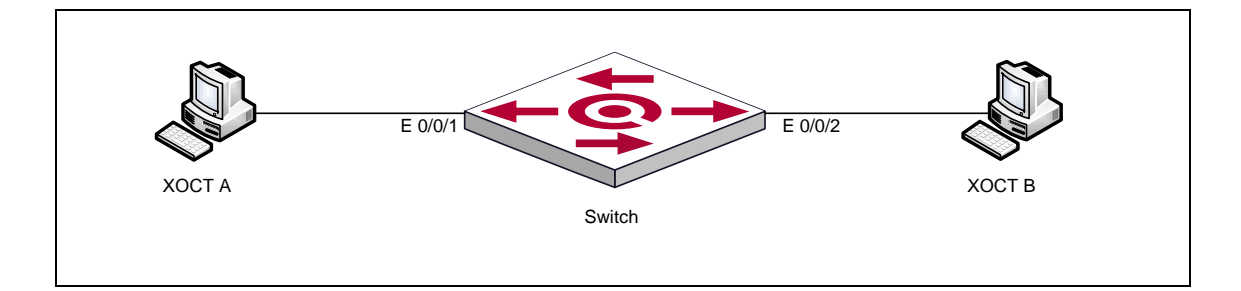

Исходное состояние: К коммутатору Ethernet подключаются два хоста. На коммутаторе Ethernet конфигурируютсярежимы работы портов: E0/0/1 в режиме Access и E0/0/2 в режиме Trunk. На E0/0/1 настраивается фильтрация BPDU.

Цель теста: Проверить функционала фильтрации BPDU.

Тестовая процедура:

1) Проверяется отсутствие BPDU пакетов на выходе порта E0/0/1 с помощью сниффера.

2) В порт E0/0/1 подается траффик с dst MAC 0180-C200-0000...0180-C200-0002. К порту E0/0/2 подключается сниффер для проверки выходящего траффика. Ожидаемый результат:

1) Пакеты BPDU не передаются в абонентский порт.

2) Пакеты BPDU не принимаются со стороны абонента.

Краткая конфигурация коммутатора QSW-2800:

```
vlan 1;10
\mathbf{I}spanning-tree
spanning-tree mode rstp
\mathbf{I}Interface Ethernet1/1
bridge-protocol filter
switchport trunk acceess vlan 10
Ţ
Interface Ethernet1/2
switchport mode trunk
switchport trunk allowed vlan 10
```
#### <span id="page-7-0"></span>VI. Аутентификация пользователей на коммутаторе

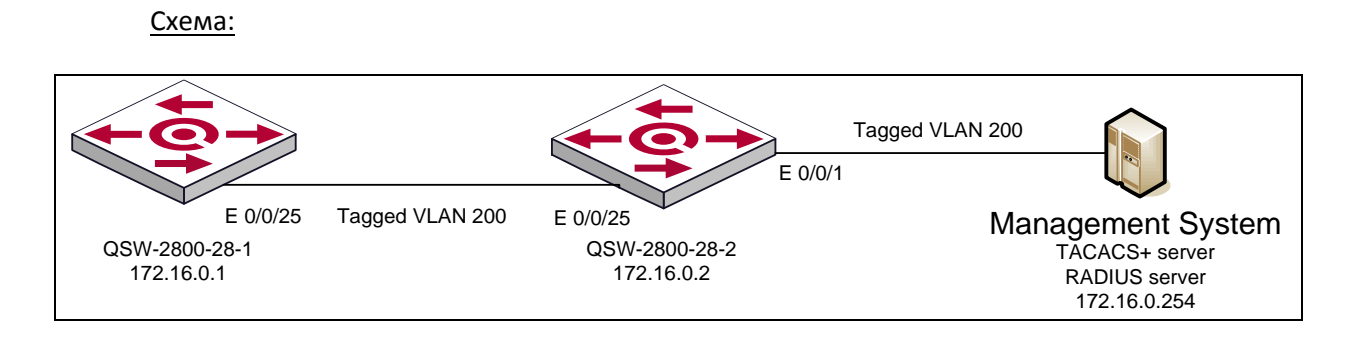

Исходное состояние: К коммутатору Ethernet подключается хост, выполняющий функции удаленного рабочего места системы управления. На данном хосте устанавливается программное обеспечение RADIUS сервер, TACACS+ сервер, Telnet клиент, SSH клиент и WEB браузер. IP-адрес для указанного хоста конфигурируется вручную и должен находиться в пределах той же подсети, что и IP-адрес коммутатора, используемый для функций взаимодействия с системой управления. На коммутаторе Ethernet конфигурируется возможность аутентификации и авторизации пользователей на серверах TACACS+ и RADIUS. На серверах TACACS+ и RADIUS настраиваются профайлы пользователей.

<span id="page-8-0"></span>*1) Поддержка RADIUS*

Цель теста: Проверка возможности аутентификации и авторизации пользователя на удаленном RADIUS сервере.

Тестовая процедура: Осуществляется подключение к коммутатору по протоколам telnet, ssh, http, а так же через консольный порт.

Ожидаемый результат: Убедиться, что коммутатор аутентифицирует и авторизует пользователя заведенного на RADIUS сервере. Убедиться, что существует возможность локальной аутентификации и авторизации в случае недоступности RADIUS сервера.

Краткая конфигурация коммутатора QSW-2800-28-1: authentication line console login local radius authentication line vty login local radius authentication line web login local radius authentication enable local radius authorization line console exec local radius authorization line vty exec local radius authorization line web exec local radius ! radius-server key radius radius-server authentication host 172.16.0.254 aaa enable !

<span id="page-8-1"></span>*2) Поддержка TACACS+*

Цель теста: Проверка возможности аутентификации и авторизации пользователя на удаленном TACACS+ сервере.

Тестовая процедура: Осуществляется подключение к коммутатору по протоколам telnet, ssh, http, а так же через консольный порт.

Ожидаемый результат: Убедиться, что коммутатор аутентифицирует и авторизует пользователя заведенного на TACACS+ сервере. Убедиться, что существует возможность локальной аутентификации и авторизации в случае недоступности RADIUS+ сервера.

Краткая конфигурация коммутатора QSW-2800-28-1: authentication line console login local tacacs authentication line vty login local tacacs authentication line web login local tacacs authentication enable local tacacs authorization line console exec local tacacs authorization line vty exec local tacacs authorization line web exec local tacacs ! tacacs-server key tacacs

<span id="page-8-2"></span>tacacs-server authentication host 172.16.0.254

### <span id="page-9-0"></span>1) Изоляция портов

#### Схема:

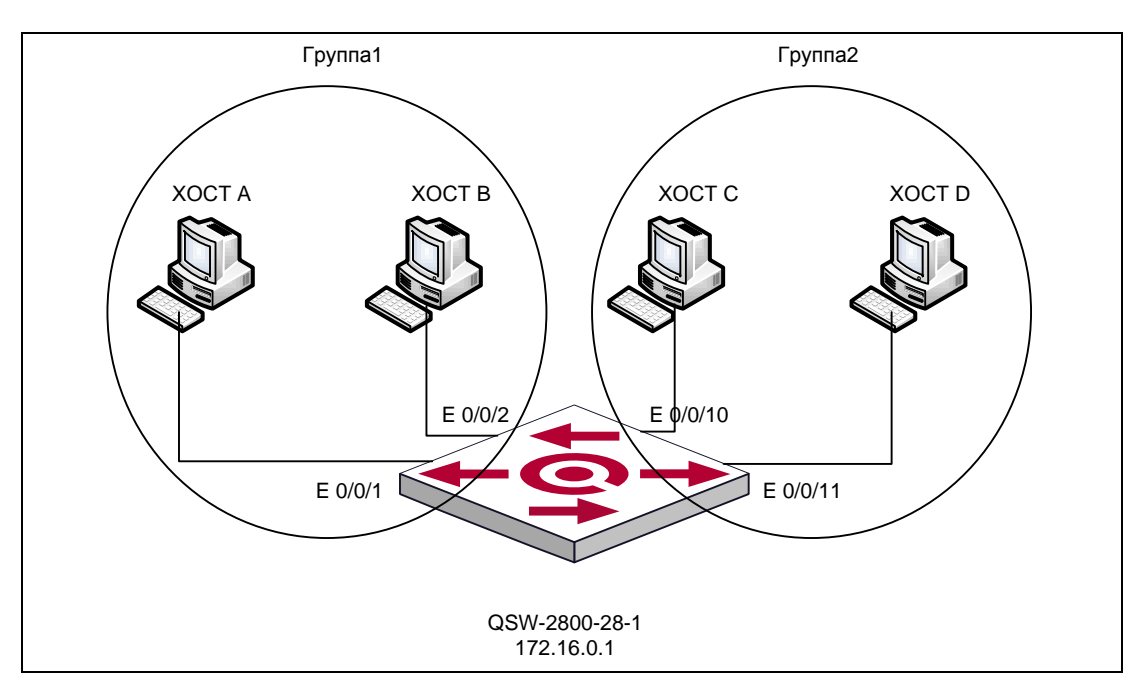

Исходное состояние: К коммутатору Ethernet подключаются четыре хоста. IP-адреса для хостов конфигурируются вручную, должны находиться в пределах одной подсети и в одном широковещательном домене. На коммутаторе Ethernet конфигурируется две группы изолированных портов, в первую группу относятся хосты А и В, во вторую хосты С и D.

Цель теста: Проверка возможности изолирования портов на коммутаторе в режимах: порт - порт, группа портов - группа портов.

Тестовая процедура: Осуществляется пинг между:

- 1) Хост А и Хост В
- 2) Хост С и Хост D
- 3) Хост А и Хост С
- 4) Хост В и Хост D

Ожидаемый результат: Убедиться, что пинг:

- 1) Дает отрицательный результат
- 2) Дает отрицательный результат
- 3) Дает положительный результат
- 4) Дает положительный результат

#### Краткая конфигурация коммутатора QSW-2800-28-1:

isolate-port group 1 switchport interface ethernet1/1;2 isolate-port group 2 switchport interface ethernet1/10;11

<span id="page-9-1"></span>2) Paboma ACL

Схема:

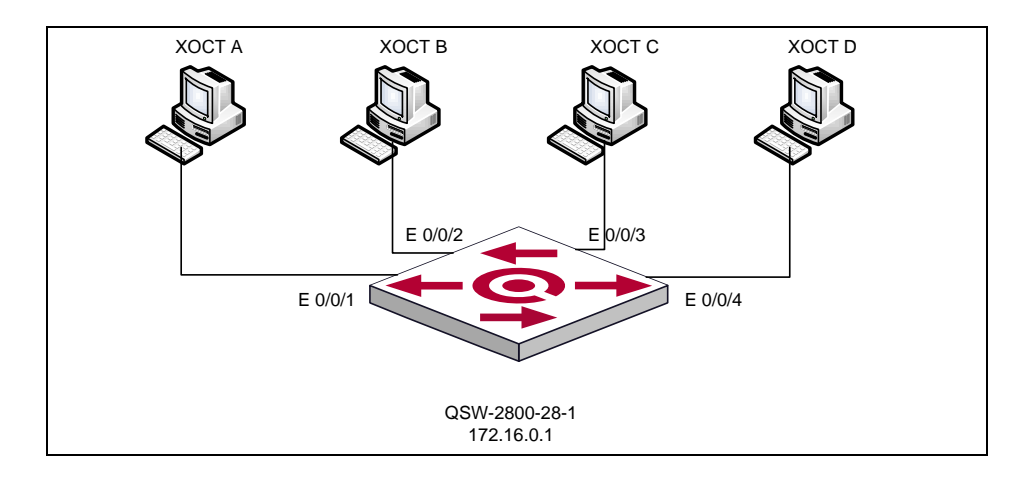

Исходное состояние: К коммутатору Ethernet подключаются четыре хоста. IP-адреса для хостов конфигурируются вручную, должны находиться в пределах одной подсети и в одном широковещательном домене. На коммутаторе Ethernet конфигурируются следующие правила ACL:

- 1) Запрет входящего трафика с MAC адресом назначения Хоста A (на интерфейсе e 1/2)
- 2) Запрет входящего трафика с IP адресом назначения Хоста A (на интерфейсе e 1/3)
- 3) Запрет входящего трафика с IP адресом и MAC адресом источника Хоста A (на интерфейсе e 1/1)

Цель теста: Проверка работоспособности ACL следующих типов: MAC ACL, IP ACL, MAC-IP ACL.

Тестовая процедура: Осуществляется пинг между:

- 1) Хост A и Хост B
- 2) Хост A и Хост C
- 3) Хост А и Хост D
- 4) Хост B и Хост D

!

Ожидаемый результат: Убедиться, что пинг:

- 1) Дает отрицательный результат
- 2) Дает отрицательный результат
- 3) Дает отрицательный результат
- 4) Дает положительный результат

Краткая конфигурация коммутатора QSW-2800-28-1:

```
firewall enable
!
access-list 100 deny ip any-source host-destination 172.16.1.194
access-list 1100 deny any-source-mac host-destination-mac 00-24-54-b8-e9-bf
access-list 3100 deny host-source-mac 00-24-54-b8-e9-bf any-destination-mac ip 
host-source 172.16.1.194 any-destination
!
Interface Ethernet1/1
 mac-ip access-group 3100 in
!
Interface Ethernet1/2
 mac access-group 1100 in
!
Interface Ethernet1/3
 ip access-group 100 in
```
<span id="page-11-0"></span>*3) Обнаружение петель на стороне клиента*

#### Схема:

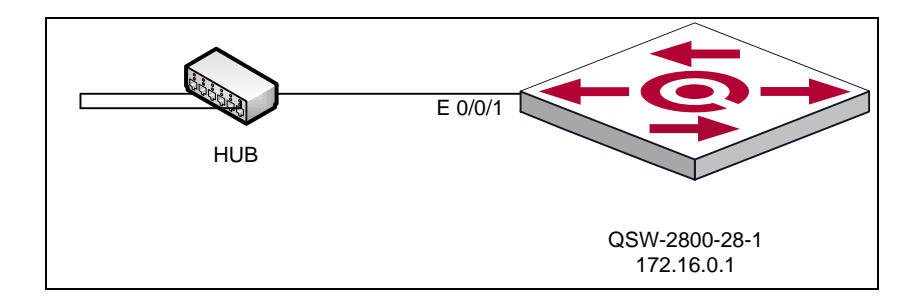

Исходное состояние: К коммутатору Ethernet подключается HUB. На порту коммутатора Ethernet конфигурируется определение петли. При обнаружении петли, коммутатор должен физически «положить» порт.

Цель теста: Проверка работоспособности функционала обнаружения петель. Тестовая процедура: На стороне клиента создаётся физическая петля, путем замыкания двух портов на устройстве HUB. Ожидаемый результат: Убедиться, что коммутатор обнаружил петлю и физически «положил» порт

```
Краткая конфигурация коммутатора QSW-2800-28-1:
!
Interface Ethernet1/1
 loopback-detection specified-vlan 1
 loopback-detection control shutdown
!
```
<span id="page-11-1"></span>*4) Ограничение количества MAC адресов на порту*

Схема:

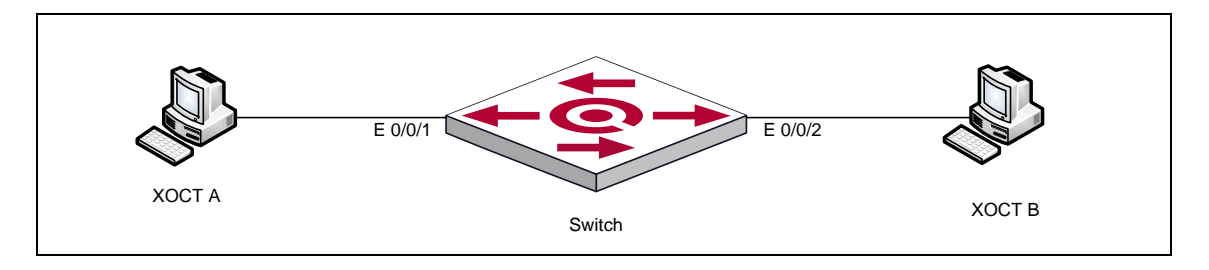

Исходное состояние: К порту коммутатора Ethernet подключаются два хоста. На коммутаторе настраиваются режимы работы портов: Е0/0/1 в режиме Access и Е0/0/2 в режиме Trunk. На интерфейсе Е0/0/1 конфигурируется ограничение количества MAC адресов за портом, устанавливается максимальное число мак адресов для данного порта равное 1.

Цель теста: Проверка коммутатора с точки зрения возможности ограничения общего числа MAC адресов за портом.

Тестовая процедура:

В порт Е0/0/1 посылается траффик с разными src МАС-адресами. Проверяется количество изученных МАС с помощью команд CLI на коммутаторе. Ожидаемый результат: Количество изученных МАС не превышает установленного ограничения.

Краткая конфигурация коммутатора:

Interface Ethernet1/1 Switchport access vlan 10 switchport port-security switchport port-security maximum 1 switchport port-security violation protect switchport port-security aging time 2 !

<span id="page-12-0"></span>*5) Ограничение широковещательного траффика*

#### Схема:

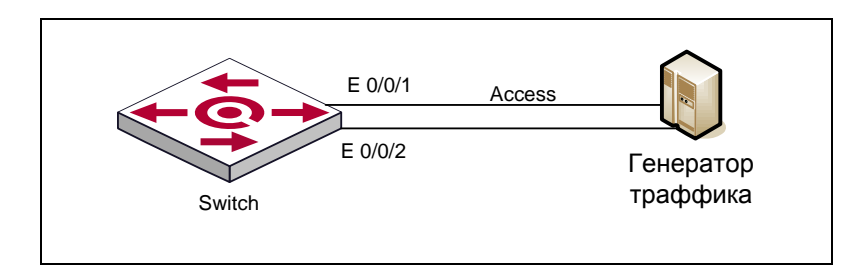

Исходное состояние: Интерфейс Е0/0/1 настраивается в режим работы Access. Настраиваются требуемые функции контроля траффика на Е0/0/1.

Цель теста: Проверка защиты портов доступа от широковещательного траффика (Broadcast, Multicast, неизвестный Unicast).

#### Тестовая процедура:

В интерфейс Е0/0/1 направляется поток траффика объемом 100% от скорости передачи порта с параметрами:

- 1) Broadcast: dst mac FFFF-FFFF-FFFF
- 2) Multicast: dst ip 225.0.0.1 и dst mac 0100-5e00-0001
- 3) Unknown unicast поток с dst mac 0023-2311-1111

С помощью сниффера на интерфейсе Е0/0/2 измерить скорость входящего траффика при передаче каждого из трех потоков

Ожидаемый результат: Скорость пропускаемого траффика не превышает установленного ограничения

Краткая конфигурация коммутатора QSW-2800-28-1:

Interface Ethernet1/10 storm-control broadcast 1000 storm-control multicast 1000 storm-control unicast 1000 switchport access vlan 10

<span id="page-13-0"></span>*6) Ограничение пропускной способности абонентского порта*

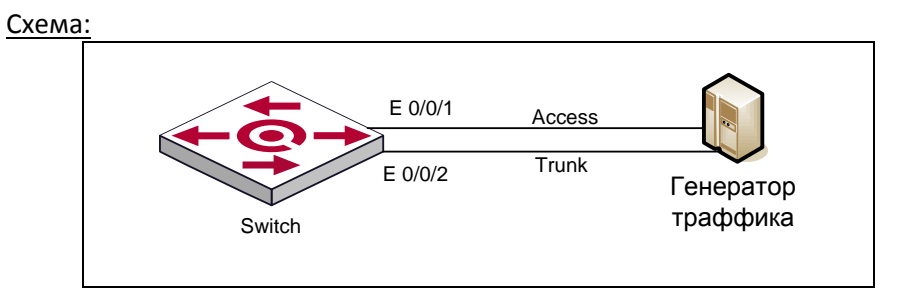

Исходное состояние: Интерфейс E0/0/1 настраивается в режим работы Access, и интерфейс Е0/0/2 в режим работы Trunk. Настраиваются требуемые функции ограничения траффика на Е0/0/1.

Цель теста: Проверка функции ограничения объема входящего траффика со стороны абонента.

#### Тестовая процедура:

В порт Е0/0/1 подается траффик со скоростью 100% от пропуской способности. Измеряется скорость траффика, выходящего из порта Е0/0/2.

Ожидаемый результат: Скорость пропускаемого траффика не превышает установленного ограничения

Краткая конфигурация коммутатора QSW-2800-28-1:

```
vlan 1;10 
!
Interface Ethernet1/1
 bandwidth control 10188 both
 switchport access vlan 10
!
Interface Ethernet1/2
 switchport trunk allowed vlan 10
```
<span id="page-13-1"></span>*7) Проверка возможностей фильтрации траффика*

Схема:

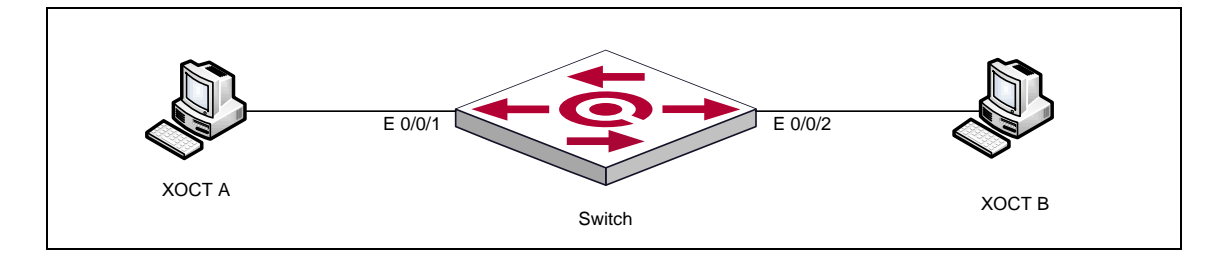

Исходное состояние: К порту коммутатора Ethernet подключаются два хоста. На коммутаторе настраиваются режимы работы портов: Е0/0/1 в режиме Access и Е0/0/2 в режиме Trunk. На интерфейсе Е0/0/1 конфигурируются ограничения для входящего траффика.

Цель теста: Проверка возможностей фильтров ACL для ограничения траффика, приходящего со стороны абонентов.

```
Тестовая процедура: 
Проверка входящего траффика по адресу src МАС.
В порт 1 подается трафик, содержащий соответствующие MAC. 
Конфигурирование: access-list 701 deny 00-00-01-00-00-00 00-00-00-00-00-0f
Проверка фильтрации траффика по EtherType
Настрcтраивается правило, разрешающее прохождение трафика только с EtherType
8863 или 8864. В порт Е0/0/1 подается трафик с соответствующими данными.
Конфигурирование: 
access-list 1101 permit any-source-mac any-destination-mac ethertype 34915
access-list 1101 permit any-source-mac any-destination-mac ethertype 34916
access-list 1101 deny any-source-mac any-destination-mac
Проверка фильтраци траффика DHCP
Настройка правила, запрещающее прохождение трафика UDP с src port 67 и dst port 68 
от абонента. В порт Е0/0/1 подается трафик с соответствующими данными.
Конфигурирование:
access-list 101 deny udp any-source any-destination d-port 68
Ожидаемый результат: 
На Е0/0/2 отсутствует траффик с заданными МАС-адресами.
На Е0/0/2 проходит трафиик только с EtherType 8863 и 8864. 
На Е0/0/2 отсутствует траффик с заданными параметрами.
Краткая конфигурация коммутатора:
1)
!
firewall enable
!
access-list 701 deny 00-00-01-00-00-00 00-00-00-00-00-0f
!
Interface Ethernet1/1
 switchport access vlan 10
 mac access-group 701 in
!
Interface Ethernet1/2
switchport mode trunk
```
#### 2)

firewall enable

```
!
access-list 1101 permit any-source-mac any-destination-mac ethertype 34915
access-list 1101 permit any-source-mac any-destination-mac ethertype 34916
access-list 1101 deny any-source-mac any-destination-mac
!
Interface Ethernet1/1
 switchport access vlan 10
 mac access-group 1101 in
!
Interface Ethernet1/2
 switchport mode trunk
3)
!
firewall enable
!
access-list 101 deny udp any-source any-destination d-port 68
!
Interface Ethernet1/1
switchport access vlan 10
ip access-group 101 in
!
Interface Ethernet1/2
switchport mode trunk
```
#### <span id="page-15-0"></span>**VIII. Синхронизация даты и времени с NTP сервером**

#### Схема:

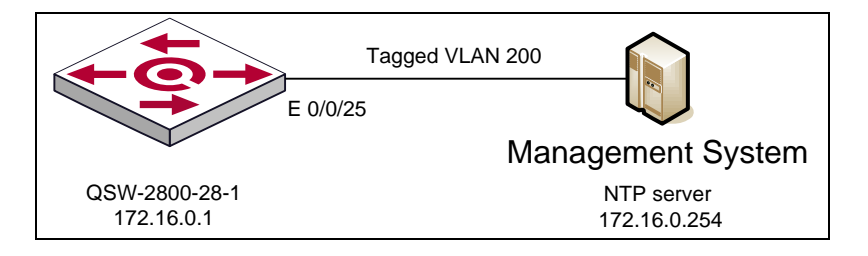

Исходное состояние: К коммутатору Ethernet подключается хост. На данном хосте устанавливается NTP сервер. IP-адрес для указанного хоста конфигурируется вручную и должен находиться в пределах той же подсети, что и IP-адрес коммутатора. Коммутатор конфигурируется таким образом, чтобы синхронизировать дату и время с данным NTP сервером.

Цель теста: Проверка коммутатора с точки зрения возможности синхронизации даты и времени с удаленным NTP сервером.

Ожидаемый результат: Необходимо:

- 1) Убедиться, что коммутатор синхронизируется с источником
- 2) Проверить корректность отображения времени

#### Краткая конфигурация коммутатора QSW-2800-28-1: sntp server 172.16.0.254

#### <span id="page-16-0"></span>**IX. Работа Syslog**

Схема:

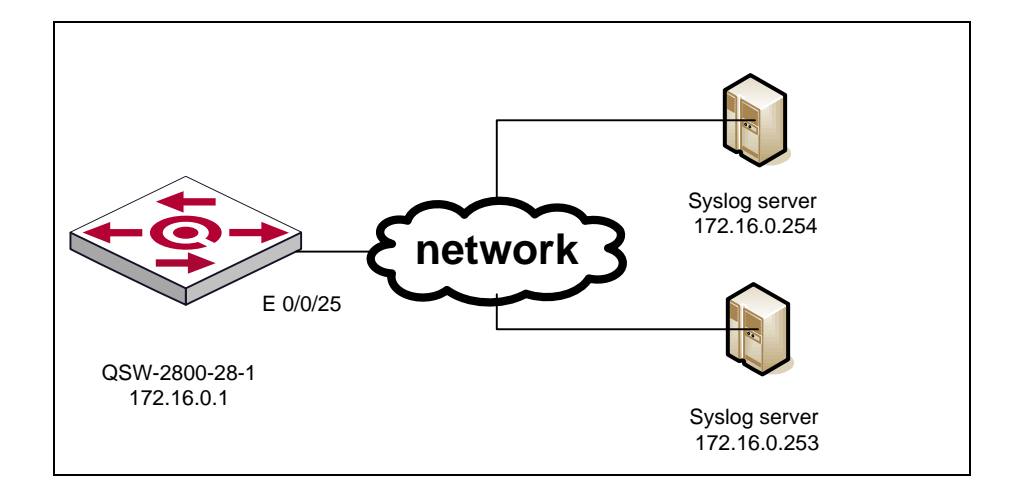

Исходное состояние: К коммутатору Ethernet подключается хосты. На данных хостах устанавливается Syslog сервер. IP-адреса для указанных хостов конфигурируются вручную и должены находиться в пределах той же подсети, что и IP-адрес коммутатора. На коммутаторе конфигурируется регистрация событий на данных Syslog серверах.

Цель теста: Проверка коммутатора с точки зрения возможности регистрации событий на удаленном Syslog сервере.

Тестовая процедура: Инициировать на коммутаторе отправку сообщения на Syslog сервер.

Ожидаемый результат: Необходимо:

- 1) Убедиться, что коммутатор отправляет информацию о событиях на Syslog сервера
- 2) Проверить корректность отправленных данных.

Краткая конфигурация коммутатора QSW-2800-28-1: logging 172.16.0.254 level debugging logging 172.16.30.253 level debugging

#### <span id="page-16-1"></span>**X. Работа LLDP**

Схема:

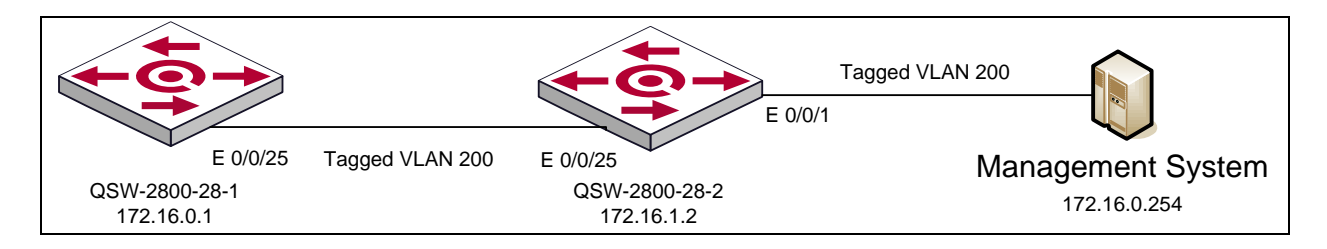

Исходное состояние: К коммутатору Ethernet подключается к коммутатору с поддержкой протокола LLDP, образуя, таким образом, соседние устройства. На общих портах коммутаторов настраивается протокол LLDP.

Цель теста: Проверить работу протокола LLDP на коммутаторе Ethernet.

Ожидаемый результат: Необходимо:

- 1) Убедиться, что устройства установили связь по протоколу LLDP
- 2) Убедиться, что информация о соседнем устройстве корректная.

Краткая конфигурация коммутатора QSW-2800-28-1: lldp enable

#### <span id="page-17-0"></span>**XI. Работа LACP**

Схема:

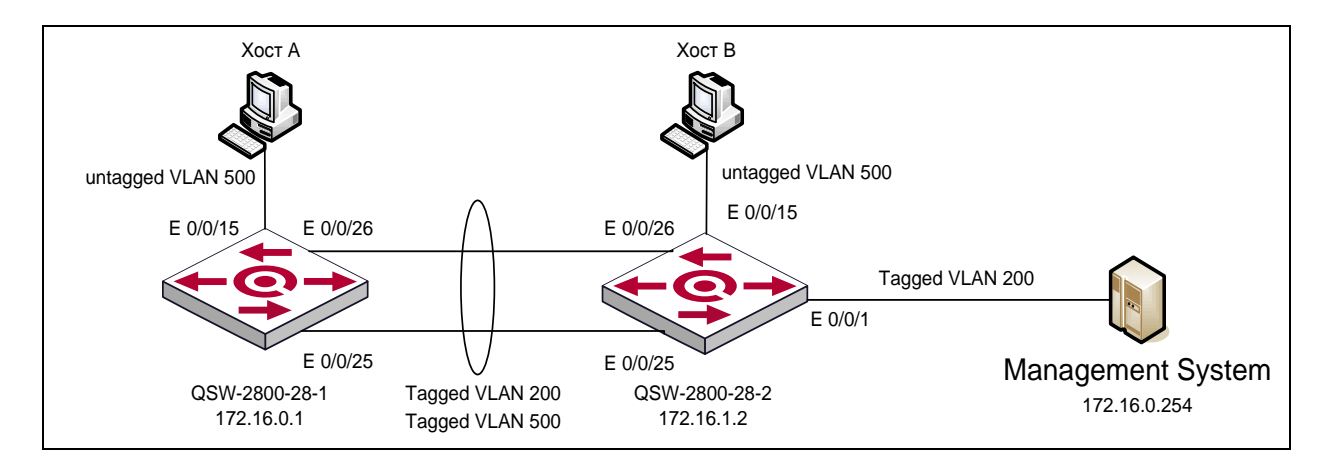

Исходное состояние: Два коммутатора объединены в channel-group. К каждому коммутатору подключено по одному хосту. IP-адреса для указанных хостов конфигурируются вручную. Хосты находятся в одном широковещательном домене и имеют адреса в пределах одной подсети.

Цель теста: Проверка возможности наращивание пропускной способности транспортного уровня посредством объединения интерфейсов.

Тестовая процедура:

- 1) Выполнить пинг между хостами А и B
- 2) Разъединить активный линк Channel group между коммутаторами
- 3) Выполнить пинг между хостами А и B

Ожидаемый результат: Необходимо убедиться в прохождении данных между коммутаторами как при двух линках Channel group, так и при обрыве одного из линков Channel group.

```
Краткая конфигурация коммутатора QSW-2800-28-1:
port-group 1
!
Interface Ethernet1/25
 switchport mode trunk
 port-group 1 mode active
!
Interface Ethernet1/26
 switchport mode trunk
 port-group 1 mode active
! 
Краткая конфигурация коммутатора QSW-2800-28-2:
!
port-group 1
!
Interface Ethernet1/25
 switchport mode trunk
 port-group 1 mode active
!
Interface Ethernet1/26
 switchport mode trunk
 port-group 1 mode active
!
```
#### <span id="page-18-0"></span>**XII. Поддержка функций PPPoE Intermediate Agent и PPPoE snooping**

Схема:

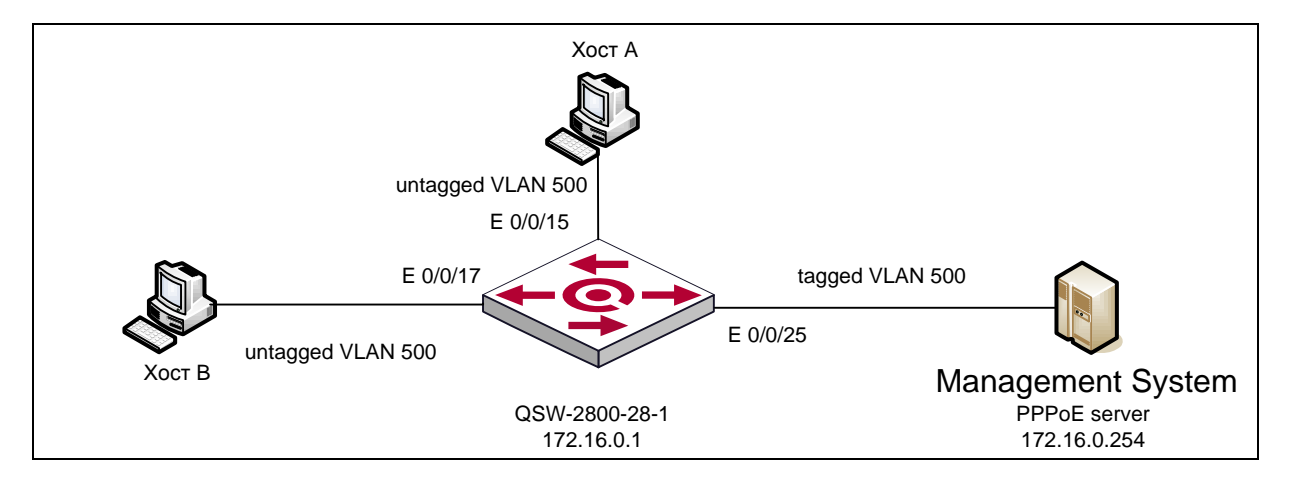

Исходное состояние: К трем портам коммутатора подключено по одному хосту. На хост А установлено программное обеспечение - PPPoE клиент. IP-адрес для IPoE соединения данного хоста устанавливается вручную. IP-адрес для PPPoE соединения данного хоста назначается PPPoE сервером динамически. На Хост B установлено программное обеспечение Wireshark sniffer или аналогичное. IP-адрес Хоста В для IPoE соединения устанавливается вручную. Так же, к коммутатору подключен хост с установленным программным обеспечением - PPPoE сервер. IP адреса для данного хоста устанавливаются

вручную. Все хосты находятся в одном широковещательном домене. Порты хостов А и B настраиваются таким образом, чтобы добавлять в PPPoE PADI пакет тег PPPoE intermediate agent. Порт, к которому подключен Хост с PPPoE сервером, объявлен доверенным для PADI пакетов от PPPoE клиентов.

Цель теста: Проверка возможности коммутатора добавлять тег PPPoE intermediate agent в PADI пакеты PPPoE клиентов. Проверка работы функционала PPPoE snooping.

Тестовая процедура: Выполнить подключение Хоста А к PPPoE серверу.

Ожидаемый результат: Необходимо убедиться в том что:

- 1) Хост B не получает PADI пакеты от Хоста А.
- 2) Коммутатор добавляет в PADI пакеты от Хоста А тег PPPoE intermediate agent.

Краткая конфигурация коммутатора QSW-2800-28-1: pppoe intermediate-agent ! Interface Ethernet1/15 switchport mode hybrid switchport hybrid allowed vlan 500 untag switchport hybrid native vlan 500 pppoe intermediate-agent ! Interface Ethernet1/17 switchport mode hybrid switchport hybrid allowed vlan 500 untag switchport hybrid native vlan 500 pppoe intermediate-agent ! Interface Ethernet1/25

switchport mode trunk pppoe intermediate-agent pppoe intermediate-agent trust

#### <span id="page-19-0"></span>**XIII. Поддержка DHCP-Relay**

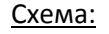

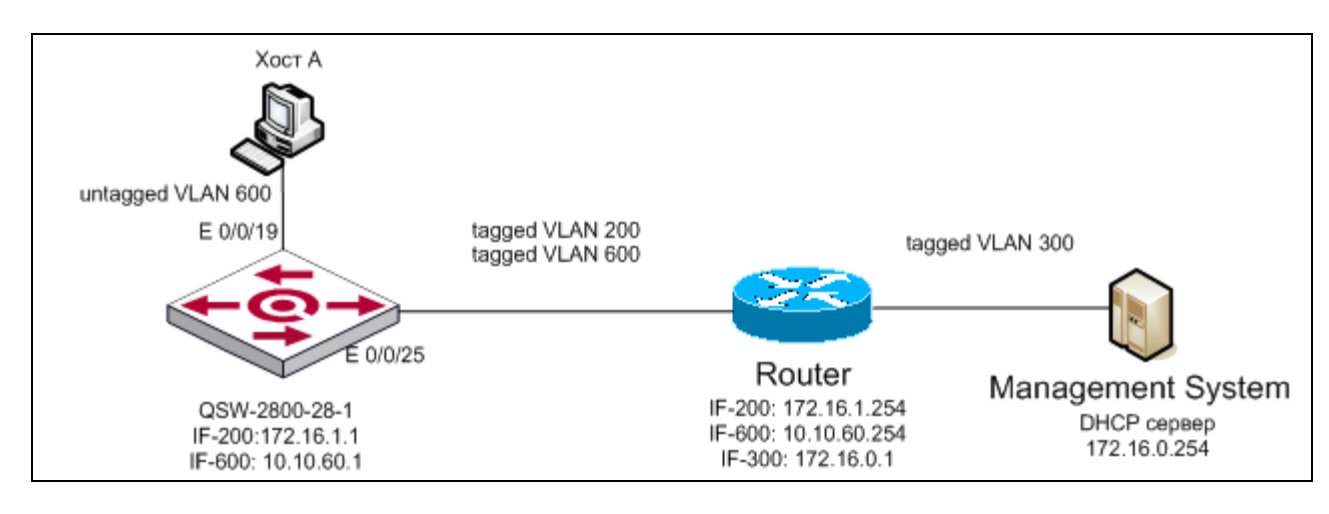

Исходное состояние: К коммутатору подключаются оборудование согласно схеме. На хост А установлено программное обеспечение - DHCP клиент. IP-адрес для IPoE

соединения данного хоста назначается DHCP сервером динамически. Так же, к коммутатору (через маршрутизатор) подключен хост с установленным программным обеспечением - DHCP сервер. IP адрес для данного хоста устанавливается вручную. Хосты находятся в разных широковещательных доменах. Порт хоста А настраиваются таким образом, чтобы добавлять в DHCP Discover пакет тег Option 82. На коммутаторе настроена трансляция широковещательных пакетов DHCP discover в одноадресные, на DHCP сервер.

Цель теста: Проверить работу трансляции широковещательных пакетов DHCP discover в одноадресные и добавление тега Option82 в DHCP discover пакеты клиентов.

Тестовая процедура: Выполнить процедуру динамического получения IP адреса Хостом A.

Ожидаемый результат: Необходимо убедиться в том, что

- 1) Хост А получил IP адрес от DHCP сервера
- 2) Коммутатор добавляет тег Option82 DHCP Discover пакеты.

Краткая конфигурация коммутатора QSW-2800-28-1:

! service dhcp ! ip forward-protocol udp bootps ip dhcp relay information option ip dhcp relay information option subscriber-id format hex ! Interface Ethernet1/19 switchport mode hybrid switchport hybrid allowed vlan 600 untag switchport hybrid native vlan 600 ! interface Vlan200 ip address 172.16.1.1 255.255.255.0 ! interface Vlan600 ip address 10.10.60.1 255.255.255.0 !forward protocol udp 67(active)! ip helper-address 172.16.0.254 ! ip default-gateway 172.16.1.254 !

#### <span id="page-20-0"></span>*XIV.* **Поддержка DHCP Snooping**

Схема:

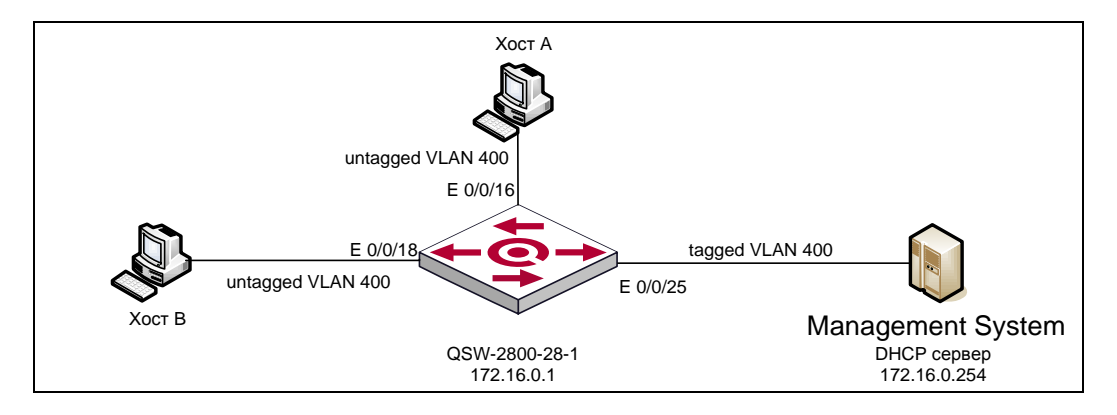

Исходное состояние: К трем портам коммутатора подключено по одному хосту. На хост А установлено программное обеспечение - DHCP клиент. IP-адрес для IPoE соединения данного хоста назначается DHCP сервером динамически. На Хост B установлено программное обеспечение Wireshark sniffer или аналогичное. IP-адрес Хоста В для IPoE соединения устанавливается вручную. Так же, к коммутатору подключен хост с установленным программным обеспечением - DHCP сервер. IP адрес для данного хоста устанавливается вручную. Все хосты находятся в одном широковещательном домене. Порты хостов А и B настраиваются таким образом, чтобы добавлять в DHCP Discover пакет тег Option 82. Порт, к которому подключен Хост с DHCP сервером, объявлен доверенным для DHCP Discover пакетов от DHCP клиентов. На коммутаторе включена функция контроля связки IP-MAC на основе таблицы DHCP-Snooping.

#### *1)Работа DHCP-Snooping*

Цель теста: Проверка работы функционала DHCP snooping, а именно, заперта коммутации широковещательных DHCP discover пакетов между DHCP клиентами, подключенными к разным портам.

Тестовая процедура: Выполнить процедуру динамического получения IP адреса Хостом A.

Ожидаемый результат: Необходимо убедиться в том, что коммутатор не отправляет широковещательный пакет DHCP Discover Хосту B, а отправляет только на доверенный порт.

#### *2)Работа DHCP Snooping option82*

Цель теста: Проверка возможности коммутатора добавлять тег Option82 в DHCP discovery пакеты от DHCP клиентов.

Тестовая процедура: Выполнить процедуру динамического получения IP адреса Хостом A.

Ожидаемый результат: Необходимо убедиться в том, что коммутатор добавил в DHCP Discover пакет тег Option82.

#### *3)Работа DHCP Snooping User-binding*

Цель теста: Проверка возможности коммутатора блокировать трафик от клиентов которые не получили IP адрес от DHCP сервера, то есть связка IP-MAC которых не содержится в таблице клиентов DHCP-Snooping.

Тестовая процедура: Выполнить пинг Хоста с DHCP сервером от Хоста B.

Ожидаемый результат: Необходимо убедиться в том, что пинг дает отрицательный результат.

Краткая конфигурация коммутатора QSW-2800-28-1:

!

ip dhcp snooping enable

ip dhcp snooping vlan 400 ip dhcp snooping binding enable ! ip dhcp snooping information enable ip dhcp snooping information option subscriber-id format hex ! Interface Ethernet1/16 switchport mode hybrid switchport hybrid allowed vlan 400 untag switchport hybrid native vlan 400 ip dhcp snooping binding user-control ! Interface Ethernet1/18 switchport mode hybrid switchport hybrid allowed vlan 400 untag switchport hybrid native vlan 400 ip dhcp snooping binding user-control ! Interface Ethernet1/25 switchport mode trunk ip dhcp snooping trust

<span id="page-22-0"></span>**XV. IGMP Snooping, Multicast VLAN, Списки доступа для IGMP запросов** Схема:

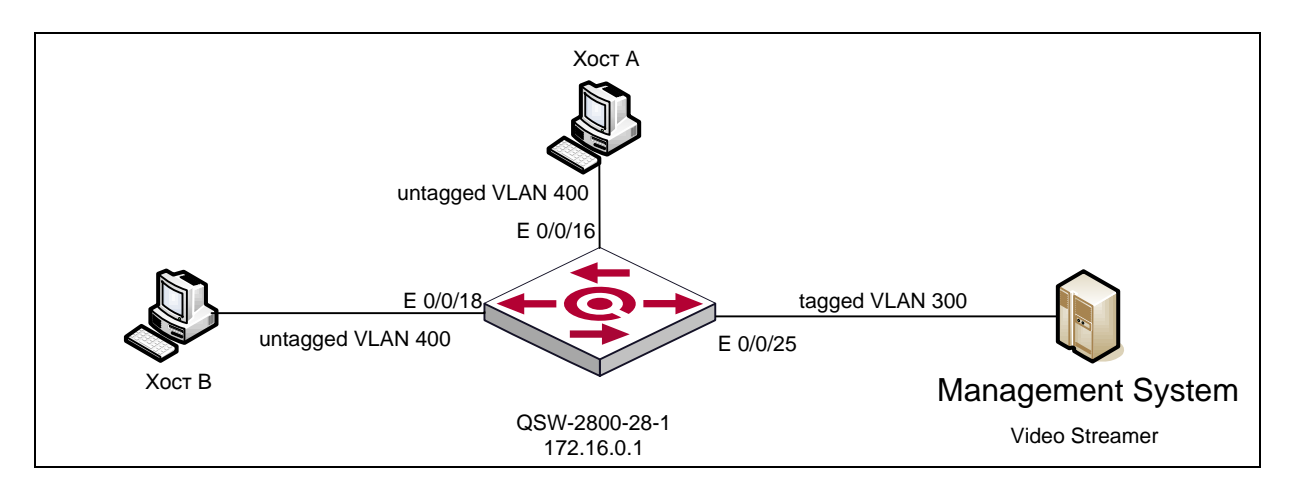

Исходное состояние: К портам доступа коммутатора подключаются рабочие станции Хост А и Хост В, используемые в качестве приемников мультикаст потока, порты доступа данных Хостов находятся в PVID VLAN 400. К коммутатору подключается хост с установленным программным обеспечением Video Lan Server или аналогичным по функционалу. Источник генерирует поток на адреса 225.2.2.1-3 в VLAN 300. Коммутатор конфигурируется таким образом, чтобы транслировать мультикастовые потоки, на которые есть подписка из VLAN 300 в VLAN 400. На коммутаторе настраивается IGMP snooping и следующие правила подписки на мультикастовые группы для хостов A и B: группа 225.2.2.1 доступна только хосту А, группа 225.2.2.2 доступна только хосту B, группа 225.2.2.3 доступна обоим хостам. Коммутатор выступает в качестве источника general query v.2.

Цель теста: Проверка работы IGMP Snooping. Проверка коммутатора с точки зрения возможности трансляции Multicast трафика из одного VLAN в другой. Проверка работы списков доступа для IGMP запросов.

#### Тестовая процедура:

- 1) Ни один из хостов не подписан на вещаемые сервером мультикастовые группы
- 2) Хост А выполняет запрос на присоединение к группе 225.2.2.1
- 3) Хост А выполняет запрос на покидание группы 225.2.2.1
- 4) Хост B выполняет запрос на присоединение к группе 225.2.2.2
- 5) Хост B выполняет запрос на покидание группы 225.2.2.2
- 6) Хост А выполняет запрос на присоединение к группе 225.2.2.2
- 7) Хост B выполняет запрос на присоединение к группе 225.2.2.1
- 8) Хост А выполняет запрос на присоединение к группе 225.2.2.3
- 9) Хост B выполняет запрос на присоединение к группе 225.2.2.3

#### Ожидаемый результат:

1) Ни один их хостов не получает мультикастовый трафик от сервера 2)

- Хост А получает мультикастовый поток для группы 225.2.2.1 - Хост B не получает мультикастовый трафик от сервера

- 3) Ни один их хостов не получает мультикастовый трафик от сервера 4)
	- Хост B получает мультикастовый поток для группы 225.2.2.2 - Хост A не получает мультикастовый трафик от сервера
- 5) Ни один их хостов не получает мультикастовый трафик от сервера
- 6) Ни один их хостов не получает мультикастовый трафик от сервера
- 7) Ни один их хостов не получает мультикастовый трафик от сервера
- 8) Хост А получает мультикастовый поток для группы 225.2.2.3
- 9) Хост А и получает мультикастовый поток для группы 225.2.2.3

Краткая конфигурация коммутатора QSW-2800-28-1:

vlan 300

multicast-vlan

multicast-vlan association 400

```
!
```
access-list 6000 permit ip any-source host-destination 225.2.2.1 access-list 6000 permit ip any-source host-destination 225.2.2.3 access-list 6001 permit ip any-source host-destination 225.2.2.2 access-list 6001 permit ip any-source host-destination 225.2.2.3 ! multicast destination-control

```
Interface Ethernet1/16
```
ip multicast destination-control access-group 6000 switchport mode hybrid switchport hybrid allowed vlan 400 untag

switchport hybrid native vlan 400

!

!

Interface Ethernet1/18

ip multicast destination-control access-group 6001

switchport mode hybrid

switchport hybrid allowed vlan 400 untag

switchport hybrid native vlan 400

 $\mathbf{I}$ ip igmp snooping ip igmp snooping vlan 300 ip igmp snooping vlan 300 immediately-leave ip igmp snooping vlan 300 l2-general-querier ip igmp snooping vlan 300 l2-general-querier-version 2 ip igmp snooping vlan 300 l2-general-querier-source 1.1.1.1 ip igmp snooping vlan 300 mrouter-port interface Ethernet 1/25 ip igmp snooping vlan 300 interface Ethernet 1/18 limit group 1 strategy replace ip igmp snooping vlan 300 static-group 225.2.2.1 interface Ethernet 1/1 T

#### <span id="page-24-0"></span>XVI. Проверка IGMP Fast Leave

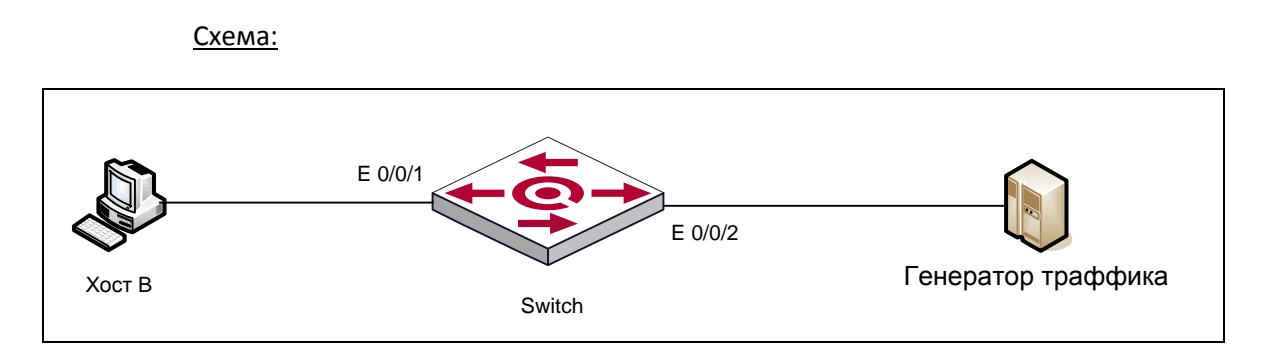

Исходное состояние: К коммутатора Ethernet подключаются хост и генератор траффика.. На коммутаторе настраиваются VLANID 99, IGMP v2, IGMP Snooping. Интерфейсы E0/0/1 и E0/0/2 настраиваются в режим работы Access(PVID99).

Цель теста: Проверка функционала Fast Leave.

Тестовая процедура: В порт E0/0/2 подается траффик multicast(udp://223.3.3.3:5004). В порт E0/0/1 посылается пакет IGMP Join Group 223.3.3.3. К порту E0/0/1 подключается сниффер и засекается время между пакетом IGMP Leave и последним пришедшим пакетом multicast.

Ожидаемый результат: Измеренный интервал времени менее 1с.

```
Краткая конфигурация коммутатора QSW-2800-28-1:
```

```
\mathbf{I}vlan 1
\mathbf{I}vlan 99
 multicast-vlan
\mathbf{I}multicast destination-control
Interface Ethernet1/1
 switchport access vlan 99
\mathbf{I}Interface Ethernet1/2
 switchport access vlan 99
\mathbf{I}
```
ip igmp snooping ip igmp snooping vlan 99 ip igmp snooping vlan 99 immediately-leave ip igmp snooping vlan 99 mrouter-port interface Ethernet1/2 !

#### <span id="page-25-0"></span>**XVII. Работа протокола RSTP/MSTP** Схема:

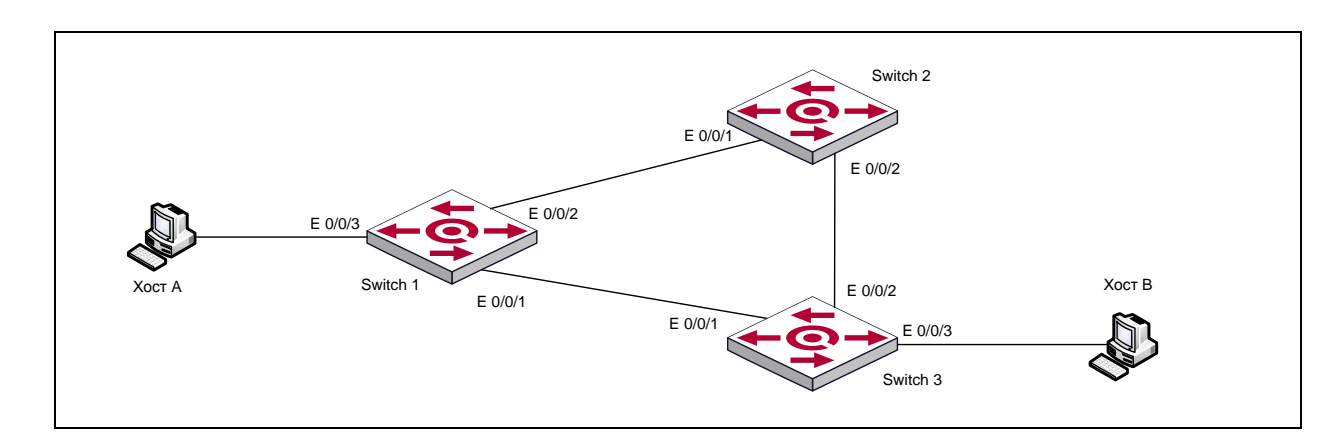

Исходное состояние: К портам доступа коммутаторов подключаются рабочие станции Хост А и Хост В. Коммутаторы подключаются согласно вышеуказанной схеме.

> Цель теста: Проверить отказоустойчивость кольцевой схемы на базе протокола RSTP/MSTP .

Тестовая процедура:

- 1) Настраивается протокол RSTP
- 2) Настраивается протокол МSTP

Ожидаемый результат: Убедиться, что после обрыва линков протокол STP активирует резервные соединения, а при восстановлении обрывов блокирует резервные соединения.

> Краткая конфигурация коммутатора QSW-2800-28-1: ! Пример для RSTP: spanning-tree spanning-tree mode rstp Пример для MSTP: spanning-tree mst configuration name QTECH

revision-level 1 instance 0 vlan 1-19;21-4094 instance 1 vlan 20 exit

```
!
```
spanning-tree

```
spanning-tree mst 0 priority 4096
spanning-tree mst 1 priority 0
!
vlan 1;10;20
!
Interface Ethernet1/1
 switchport mode trunk
 switchport trunk allowed vlan 10;20
!
Interface Ethernet1/2
 switchport mode trunk
 switchport trunk allowed vlan 10;20
!
interface Vlan1
 ip address 192.168.1.1 255.255.255.0
!
no login
!
End
```
#### <span id="page-26-0"></span>**XVIII. Тест на производительность**

Схема:

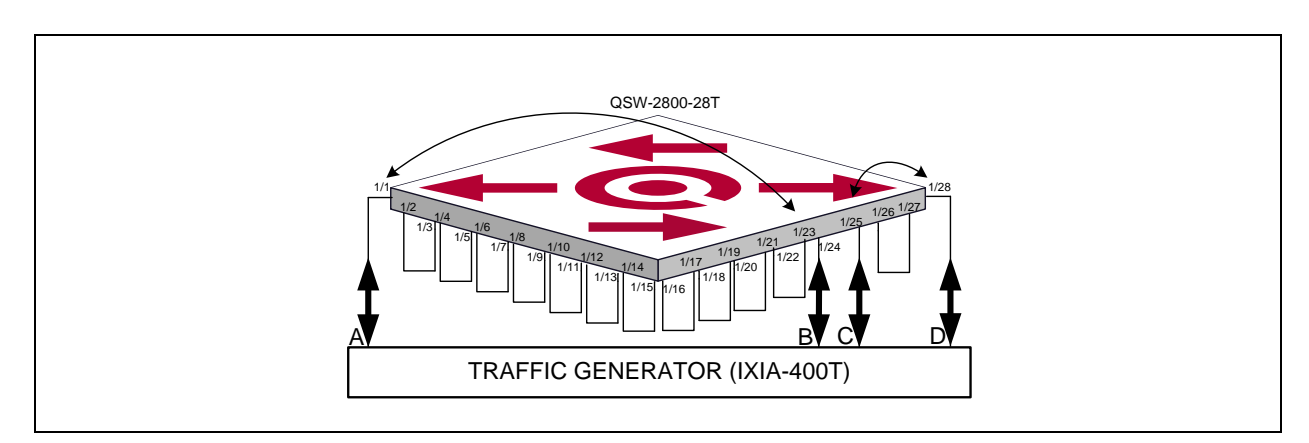

Исходное состояние: К портам e1/1, e1/24, e1/25, e1/28 коммутатора QSW-2800-28T подключается Генератор трфика (IXIA-400T). Порты с e1/2 по e1/23, e1/26 и e 1/27 соединяются между собой, согласно вышеуказанной схеме. Скорость сединения каждого порта коммутатора QSW-2800-28T максимальна (e1/1-24 – 100Mb/s, full-duplex; e1/25-28 – 1Gb/s, full-duplex).

Коммутатор настраевается таким образом, чтобы:

- 1) Траффик от порта А генератора коммутировался в порт B.
- 2) Траффик от порта B генератора коммутировался в порт А.
- 3) Траффик от порта С генератора коммутировался в порт D.
- 4) Траффик от порта D генератора коммутировался в порт C.

На траффик генераторе формируются потоки из фреймов размером 64 байта и скоростью 100Mb/s для портов A и B, 1Gb/s для портов С и D.

Цель теста: Проверить производительность коммутационной фабрики QSW-2800-28T.

Тестовая процедура:

- 1) Очищается статистика на портах генератора трафика
- 2) На генераторе трафика одновременно запускаются потоки на всех протах на 1 час
- 3) Потоки на генераторе останавливаются
- 4) Производится анализ статистики на портах генератора трафика

Ожидаемый результат: Убедиться, что коммутация осуществляется на скорости портов, то есть:

- 1) Статистика полученных пакетов порта А равна статистике отправленных пакетов порта В
- 2) Статистика полученных пакетов порта В равна статистике отправленных пакетов порта А
- 3) Статистика полученных пакетов порта С равна статистике отправленных пакетов порта D
- 4) Статистика полученных пакетов порта D равна статистике отправленных пакетов порта С

Конфигурация коммутатора QSW-2800-28T:

```
J.
no service password-encryption
\mathbf{I}hostname QSW-2800-28T-AC-RPS
sysLocation Russia, Moscow, Novozavodskaya st 18, bld 1
sysContact support@qtech.ru
\mathbf{I}username admin privilege 15 password 0 admin
\mathbf{I}L
I
ı
ı
T
T
T
Ţ
vlan 1;11-24
Interface Ethernet1/1
 switchport access vlan 11
Ţ
Interface Ethernet1/2
 switchport access vlan 11
Interface Ethernet1/3
 switchport access vlan 12
\mathbf{I}Interface Ethernet1/4
 switchport access vlan 12
\mathsf{I}Interface Ethernet1/5
```

```
switchport access vlan 13
!
Interface Ethernet1/6
switchport access vlan 13
!
Interface Ethernet1/7
switchport access vlan 14
!
Interface Ethernet1/8
 switchport access vlan 14
!
Interface Ethernet1/9
 switchport access vlan 15
!
Interface Ethernet1/10
switchport access vlan 15
!
Interface Ethernet1/11
 switchport access vlan 16
!
Interface Ethernet1/12
switchport access vlan 16
!
Interface Ethernet1/13
 switchport access vlan 17
!
Interface Ethernet1/14
switchport access vlan 17
!
Interface Ethernet1/15
 switchport access vlan 18
!
Interface Ethernet1/16
switchport access vlan 18
!
Interface Ethernet1/17
 switchport access vlan 19
!
Interface Ethernet1/18
 switchport access vlan 19
!
Interface Ethernet1/19
 switchport access vlan 20
!
Interface Ethernet1/20
 switchport access vlan 20
!
Interface Ethernet1/21
switchport access vlan 21
!
Interface Ethernet1/22
 switchport access vlan 21
!
```

```
Interface Ethernet1/23
 switchport access vlan 22
!
Interface Ethernet1/24
 switchport access vlan 22
!
Interface Ethernet1/25
 switchport access vlan 23
!
Interface Ethernet1/26
 switchport access vlan 23
!
Interface Ethernet1/27
 switchport access vlan 24
!
Interface Ethernet1/28
 switchport access vlan 24
!
interface Vlan1
 ip address 192.168.1.1 255.255.255.0
!
no mac-address-learning cpu-control
!
!
no login
!
end
```
#### <span id="page-29-0"></span>**XIX. Port-based QinQ**

Схема:

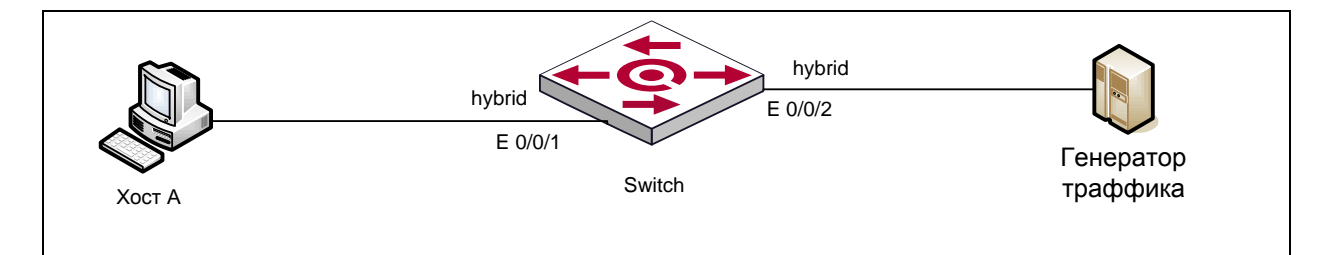

Исходное состояние: Хост А подключается к Е0/0/1, к Е0/0/2 подключается генератор траффика. На коммутаторе настраиваются режимы работы портов: на Е0/0/1 настраивается добавление внешнего тега SVLAN: 10 и режим работы hybrid, на Е0/0/2 настраивается режим работы hybrid и VLANID 10.

Цель теста: Проверка функционала Port-based QinQ.

Тестовая процедура:

К Е0/0/2 подключается сниффер. В порт Е0/0/1подается траффик следующих видов тегирования:

- а) нетегированный
- б) один тег s-vlan 10
- в) один тег s-vlan 20
- г) два тега s-vlan 10 и c-vlan 20

2) В порт Е0/0/2 подается траффик с такими же параметрами, к порту Е0/0/1 подключается сниффер для проверки выходящего траффика.

Ожидаемый результат:

- 1) На выходе порта Е0/0/2:
	- а) с одним тегом s-vlan 10
	- б) с двумя тегами s-vlan 10 и с-vlan 10
	- в) с двумя тегами s-vlan 10 и с-vlan 20
	- г) с тремя тегами s-vlan 10, s-vlan 10 и с-vlan 20
- 2) На выходе порта Е0/0/1:
	- а) траффик не проходит
	- б) проходит нетегированный траффик
	- в) траффик не проходит
	- г) проходит траффик с одним тегом s-vlan 20

Краткая конфигурация коммутатора QSW-2800:

vlan 1;10 ! Interface Ethernet1/1 dot1q-tunnel enable switchport access vlan 10 ! Interface Ethernet1/2 switchport mode hybrid switchport hybrid allowed vlan 10 tag

#### <span id="page-30-0"></span>**XX. Selective QinQ**

Схема:

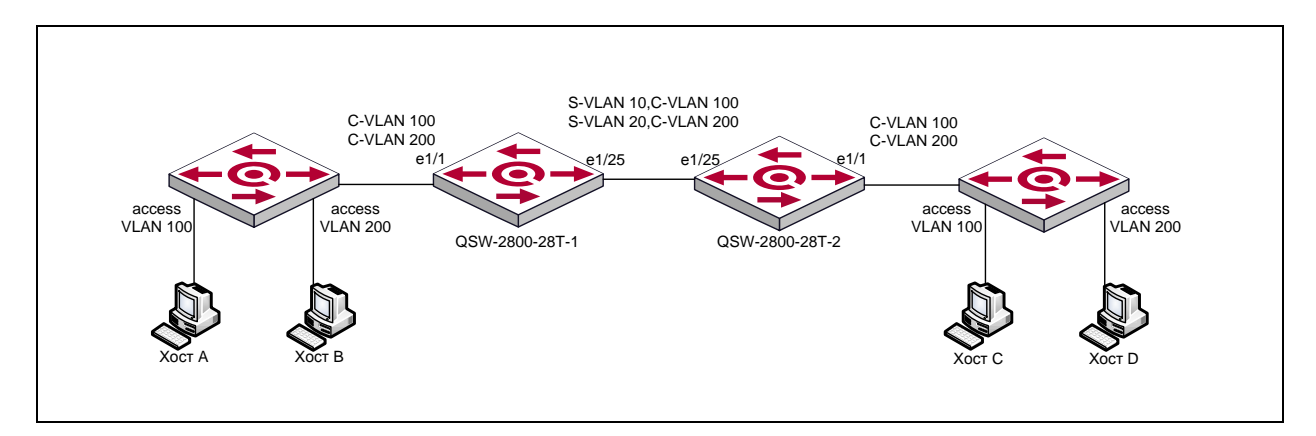

Исходное состояние: Согласно схеме, к портам e1/1 коммутаторов QSW-2800-28T подключаются абонентские устройства поддерживающие стандарт 802.1Q. Траффик от хостов A и C на абонентских устройствах маркируется тегом VLAN 100. Траффик от хостов B и D на абонентских устройствах маркируется тегом VLAN 200 и отправляется на коммтуторы QSW-2800-28T, на порт e1/1.

Коммутаторы QSW-2800-28T настраеваются для выполнения следующих задач:

- 1) инкапсулировать входящий на порт e1/1 трафик с тегом VLAN 100 в тег провайдера VLAN10
- 2) инкапсулировать входящий на порт e1/1 трафик с тегом VLAN 200 в тег

провайдера VLAN20

3) снимать на порту е1/1 с исходящего трафика теги провайдера

Коммутаторы QSW-2800-28T соеденены портами e1/25, на этих портах настроен режим trunk и разрешены VLAN 10 и VLAN 20.

> Цель теста: Проверка возможности коммутатора инкапсулировать пользовательские customer VLAN в сервисный provider VLAN на основе тега C-VLAN абонента.

Тестовая процедура:

- 1) Выполнить ping между хостом А и С
- 2) Выполнить ping между хостом А и D
- 3) Выполнить ping между хостом В и D
- 4) Выполнить ping между хостом В и С

Ожидаемый результат: Убедиться, что пинг:

- 1) Дает положительный результат
- 2) Дает отрицательный результат
- 3) Дает положительный результат
- 4) Дает отрицательный результат

Краткая конфигурация коммутаторов QSW-2800-28T (конфигурация для коммутаторов 1 и 2 идентична):

```
vlan 1;10;20
T
Interface Ethernet1/1
 vlan-translation enable
 dot1g-tunnel selective s-vlan 10 c-vlan 100
 dot1g-tunnel selective s-vlan 20 c-vlan 200
 dot1g-tunnel selective enable
 switchport mode hybrid
 switchport hybrid allowed vlan 10;20 untag
Ī
Interface Ethernet1/25
 switchport mode trunk
 switchport trunk allowed vlan 10;20
```
<span id="page-31-0"></span>XXI. Jumbo frame Схема:

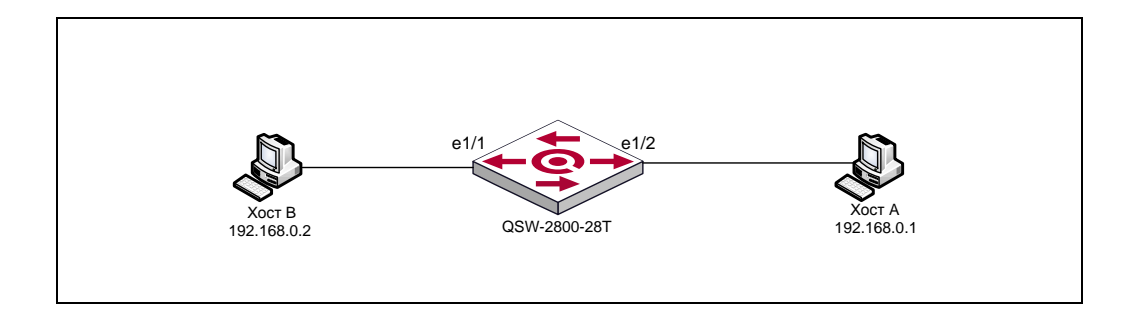

Исходное состояние: Cогласно вышеуказанной схеме к портам доступа коммутатора подключаются рабочие станции Хост А и Хост В. Хост А и Хост B поддреживают обработку jumbo frame (без фрагментации). На коммутаторе включена поддержка Jumbo frame.

> Цель теста: проверить возможность коммутатора обрабатывать пакеты длиной более 1500 байт.

> Тестовая процедура: Выполнить ping пакетами размером MTU более 1500 байт между хостом A и C

Ожидаемый результат: Результат ping положительный

Краткая конфигурация коммутатора QSW-2800-28-1:

QSW-2800-28T-AC-RPS(config)#mtu

#### <span id="page-32-0"></span>**XXII. Качество обслуживания.**

Схема:

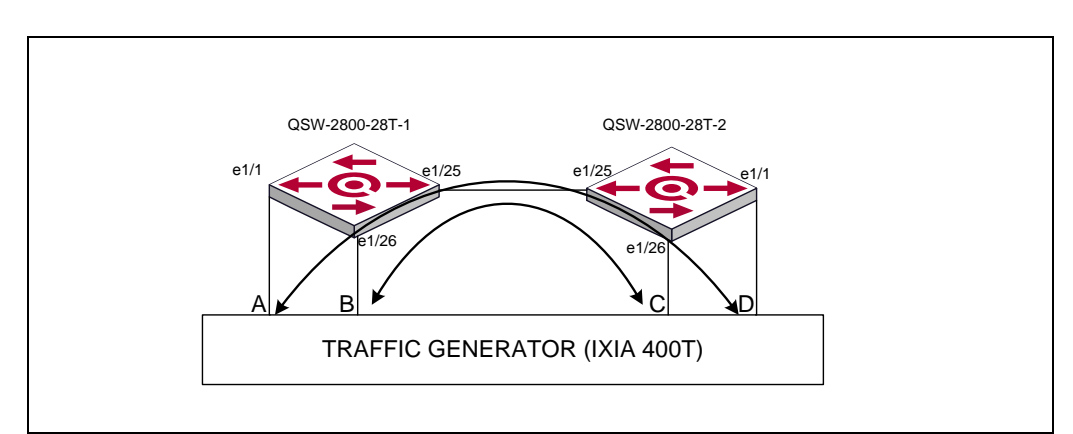

Исходное состояние: Согласно вышеуказаннй схеме, к портам e1/1, e1/26 коммутаторов QSW-2800-28T подключается Генератор трфика (IXIA-400T). Коммутаторы QSW-2800-28T-1 и QSW-2800-28T-2 соеденяются между собой портами e1/25. Скорость сединения каждого порта коммутаторов QSW-2800-28T максимальна (e1/1 – 100Mb/s, full-duplex; e1/25, e1/26 - 1Gb/s, full-duplex). Все используемые для теста порты находятся в одном широковещательном домене и режиме trunk .

На траффик генераторе формируются тегированные 802.1Q потоки из фреймов размером 1300 байт и скоростью 100Mb/s для портов A и D, 1Gb/s для портов B и C. Поле COS тега 802.1Q для портов A и D = 7, для портов B и C = 0.

Адресация L2 для потоков задается таким образом, чтобы:

- 1) Траффик от порта А генератора коммутировался в порт D.
- 2) Траффик от порта D генератора коммутировался в порт А.
- 3) Траффик от порта C генератора коммутировался в порт B.
- 4) Траффик от порта B генератора коммутировался в порт C.

Цель теста: Проверка возможности коммутатора обеспечивать качество обслуживания с обработкой приоритетов в выходных очередях по алгоритму Strict Priority.

Тестовая процедура:

- 1) Очищается статистика на портах генератора трафика
- 2) На генераторе трафика одновременно запускаются потоки на всех протах на 1 час
- 3) Потоки на генераторе останавливаются
- 4) Производится анализ статистики на портах генератора трафика

Ожидаемый результат: Убедиться, что:

- 1) Статистика полученных пакетов порта A равна статистике отправленных пакетов порта D
- 2) Статистика полученных пакетов порта D равна статистике отправленных пакетов порта A
- 3) Статистика полученных пакетов порта C не равна статистике отправленных пакетов порта B (т.е. порт C получил не весь трафик отправленный с порта B)
- 4) Статистика полученных пакетов порта B неравна статистике отправленных пакетов порта C (т.е. порт B получил не весь трафик отправленный с порта C)

Краткая конфигурация коммутаторов QSW-2800-28T (конфигурация для коммутаторов 1 и 2 идентична):

vlan 1;500 ! mls qos queue algorithm sp ! Interface Ethernet1/1 switchport mode trunk switchport trunk allowed vlan 500 ! Interface Ethernet1/25 switchport mode trunk switchport trunk allowed vlan 500 ! Interface Ethernet1/26 switchport mode trunk switchport trunk allowed vlan 500 !

#### <span id="page-33-0"></span>**XXIII. Проверка качества обслуживания на основе приоритета VLAN.**

Схема:

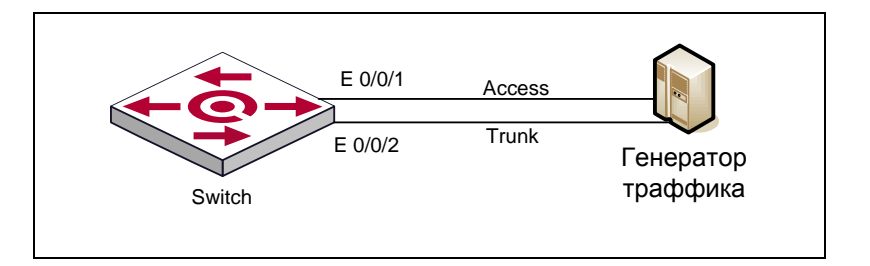

Исходное состояние: Интерфейс E0/0/1 настраивается в режим работы Access, интерфейс E0/0/2 настраивается в режим работы Trunk. Настраиваются Multicast VLAN 90. IGMP v2. Настраивается приоритет на основе VLAN для трафика Multicast (vlan90 - priority 4). Установить strict priority для трафика, выходящего из порта E0/0/1, и ограничение траффика 6400Кбит/с.

Цель теста: Проверка функционала QoS 802.1p.

#### Тестовая процедура:

В интерфейс E0/0/2 направляется поток траффика:

1) Multicast: udp://@223.3.3.3:5004, vlanid 90, 1500 байт, скорость 5Мбит/с

2) Unicast: UDP/1024, vlanid 10, скорость 5Мбит/с

С помощью IXIA на интерфейсе E0/0/1 измерить скорость выходящего траффика при передаче каждого из двух потоков

Ожидаемый результат: Траффик Multicast пропускается в полном объеме без потерь.

Краткая конфигурация коммутатора QSW-2800:

```
\mathbf{I}vlan 90
 multicast-vlan
 multicast-vlan association 10
\mathbf{I}firewall enable
\mathbf{I}multicast destination-control
mls gos queue algorithm sp
\mathbf{I}Interface Ethernet1/1
 bandwidth control 6375 transmit
 switchport access vlan 10
T
Interface Ethernet1/2
 switchport mode trunk
```
## <span id="page-35-0"></span>**Приложение 1. Образец конфигурационного файла для коммутатора QSW-2800-28T-AC**

```
!
no service password-encryption
!
hostname QSW-2800-28-1
sysLocation Russia, Moscow, Novozavodskaya st 18, bld 1
sysContact www.qtech.ru
!
username admin privilege 15 password 0 123456
!
authentication line console login local tacacs
authentication line vty login local tacacs
authentication line web login local tacacs
authentication enable local tacacs
authorization line console exec local tacacs
authorization line vty exec local tacacs
authorization line web exec local tacacs
!
!
clock timezone MOSCOW add 4 0
!
logging 172.16.0.254
!
ssh-server enable
! 
ip http server
!
tacacs-server key tacacs
tacacs-server authentication host 172.16.0.254
!
snmp-server enable
snmp-server securityip 172.16.0.254
snmp-server community rw private
snmp-server community ro public
!
service dhcp
!
ip forward-protocol udp bootps
ip dhcp relay information option
ip dhcp relay information option subscriber-id format hex
!
ip dhcp snooping enable
ip dhcp snooping vlan 400
 ip dhcp snooping binding enable
!
 ip dhcp snooping information enable
```

```
ip dhcp snooping information option subscriber-id format hex
!
! 
!
!
lldp enable
!
spanning-tree mst configuration
 instance 0 vlan 1-199;201-299;301-399;401-499;501-4094
 instance 1 vlan 300
 instance 2 vlan 200;400;500
 exit
!
spanning-tree
spanning-tree mst 1 priority 0
spanning-tree mst 2 priority 0
!
!
!
vlan 1;200;400;500;600 
!
vlan 300
 multicast-vlan
 multicast-vlan association 400;500
!
firewall enable
! 
access-list 6000 permit ip any-source host-destination 225.2.2.1 
access-list 6000 permit ip any-source host-destination 225.2.2.3 
access-list 6001 permit ip any-source host-destination 225.2.2.2 
access-list 6001 permit ip any-source host-destination 225.2.2.3 
access-list 100 deny ip any-source host-destination 172.16.1.194
access-list 1100 deny any-source-mac host-destination-mac 00-24-54-b8-e9-bf
access-list 3100 deny host-source-mac 00-24-54-b8-e9-bf any-destination-mac ip host-source 
172.16.1.194 any-destination
!
multicast destination-control
pppoe intermediate-agent
mls qos
 priority-queue out 
!
radius-server key radius
radius-server authentication host 172.16.0.254
aaa enable
!
Interface Ethernet1/1
 mac-ip access-group 3100 in
 loopback-detection specified-vlan 1
 loopback-detection control shutdown
!
Interface Ethernet1/2
 mac access-group 1100 in
!
```
Interface Ethernet1/3 ip access -group 100 in ! Interface Ethernet1/4 ! Interface Ethernet1/5 ! Interface Ethernet1/6 ! Interface Ethernet1/7 ! Interface Ethernet1/8 ! Interface Ethernet1/9 ! Interface Ethernet1/1 0 switchport mac -address dynamic maximum 1 ! Interface Ethernet1/1 1 ! Interface Ethernet1/1 2 ! Interface Ethernet1/1 3 ! Interface Ethernet1/1 4 ! Interface Ethernet1/1 5 switchport mode hybrid switchport hybrid allowed vlan 500 untag switchport hybrid native vlan 500 pppoe intermediate -agent ! Interface Ethernet1/1 6 ip multicast destination -control access -group 6000 switchport mode hybrid switchport hybrid allowed vlan 400 untag switchport hybrid native vlan 400 ip dhcp snooping binding user -control ! Interface Ethernet1/1 7 switchport mode hybrid switchport hybrid allowed vlan 500 untag switchport hybrid native vlan 500 pppoe intermediate -agent ! Interface Ethernet1/1 8 ip multicast destination -control access -group 6001 service -policy input pppoe switchport mode hybrid switchport hybrid allowed vlan 400;500 untag switchport hybrid native vlan 400 ip dhcp snooping binding user -control !

```
Interface Ethernet1/1
9
 switchport mode hybrid
 switchport hybrid allowed vlan 600 untag
 switchport hybrid native vlan 600
!
Interface Ethernet1/2
0
 switchport mode hybrid
 switchport hybrid allowed vlan 300 untag
 switchport hybrid native vlan 300
!
Interface Ethernet1/2
1
 switchport mode hybrid
 switchport hybrid allowed vlan 300 untag
 switchport hybrid native vlan 300
!
Interface Ethernet1/2
2
!
Interface Ethernet1/2
3
!
Interface Ethernet1/2
4
!
Interface Ethernet1/2
5
 spanning
-tree mst 2 port
-priority 0
 switchport mode trunk
 pppoe intermediate
-agent
 pppoe intermediate
-agent trust
 ip dhcp snooping trust
!
Interface Ethernet1/2
6
 spanning
-tree mst 1 port
-priority 0
 spanning
-tree mst 1 cost 2000
 switchport mode trunk
!
Interface Ethernet1/2
7
!
Interface Ethernet1/2
8
!
interface Vlan200
 ip address 172.16.0.1 255.255.255.0
!
interface Vlan600
 ip address 10.10.60.1 255.255.255.0
   !forward protocol udp 67(active)!
 ip helper
-address 172.16.0.254
!
ip igmp snooping
ip igmp snooping vlan 300
ip igmp snooping vlan 300 immediately
-leave
ip igmp snooping vlan 300 l2
-general
-querier
ip igmp snooping vlan 300 l2
-general
-querier
-version 2
ip igmp snooping vlan 300 l2-general-querier-source 1.1.1.1
ip igmp snooping vlan 300 mrouter
-port interface Ethernet1/2
5
ip igmp snooping vlan 300 mrouter
-port interface Ethernet1/2
6
```

```
!
mac-address-learning cpu-control
!
ip default-gateway 172.16.0.254
!
sntp server 172.16.0.254
!
no login
!
!
end
```
# <span id="page-40-0"></span>**Приложение 2. Протокол тестирования коммутатора QSW-2800-28**

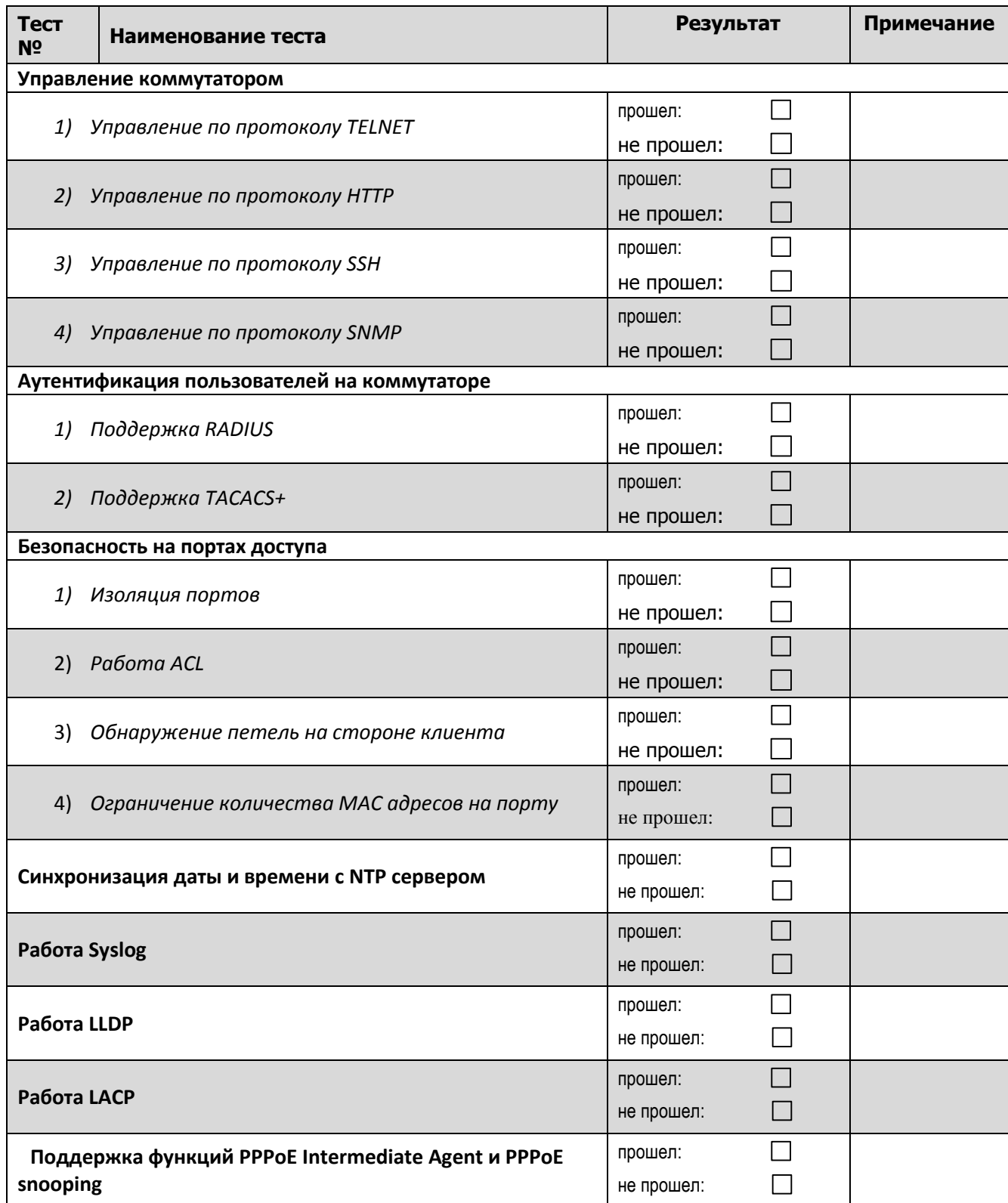

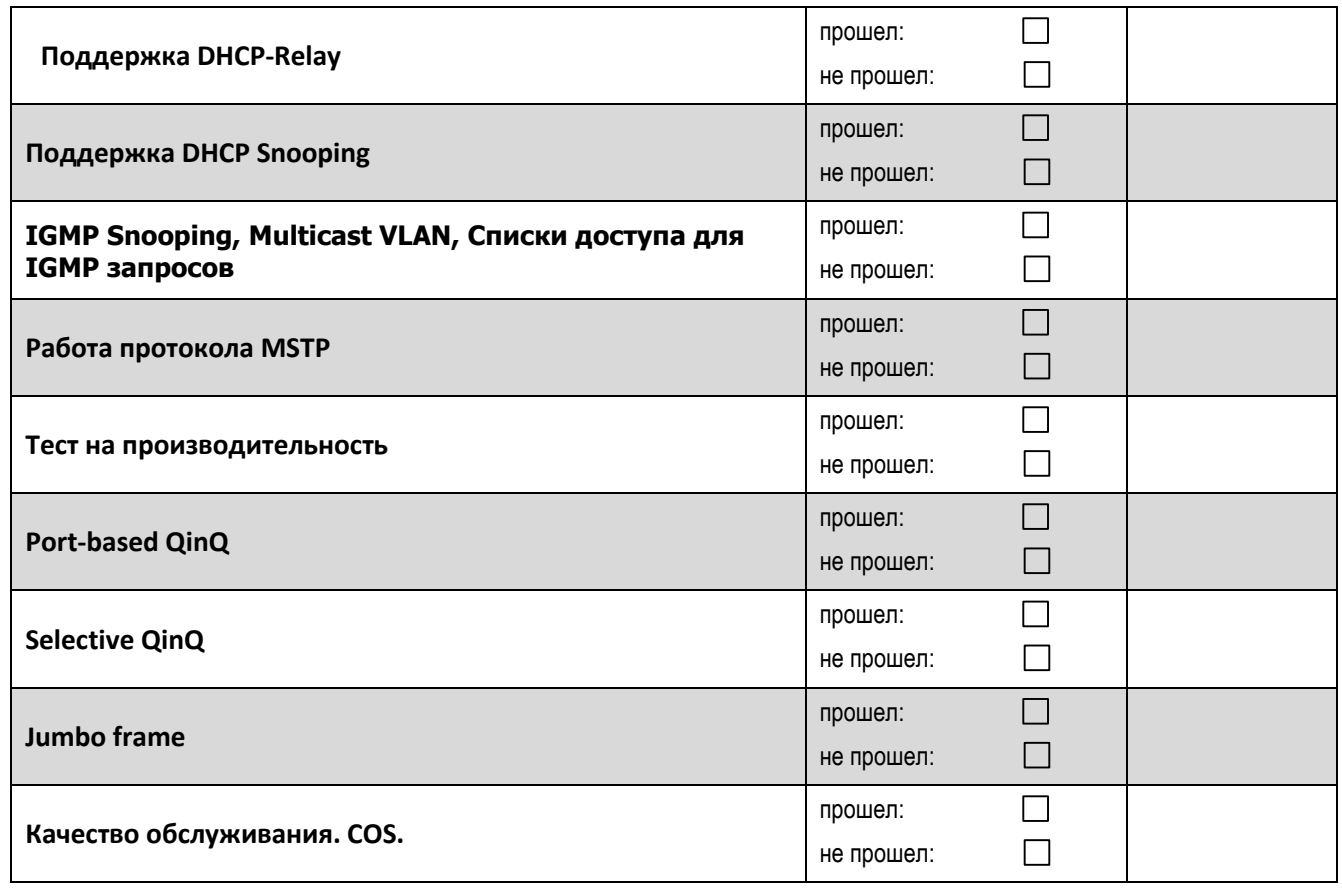

#### Комментарии к результату теста:

the control of the control of the control of the control of

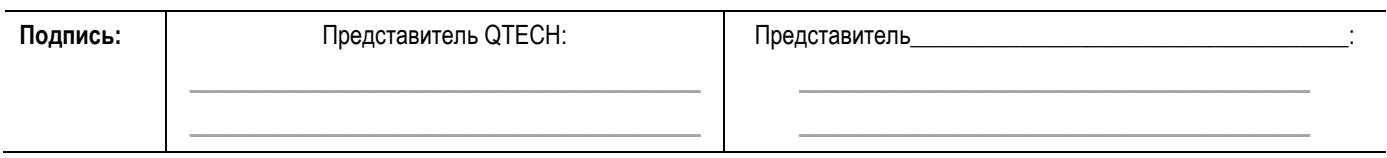